### МИНИСТЕРСТВО НАУКИ И ВЫСШЕГО ОБРАЗОВАНИЯ РОССИЙСКОЙ ФЕДЕРАЦИИ

федеральное государственное бюджетное образовательное учреждение

высшего образования

#### «Тольяттинский государственный университет»

Институт математики, физики и информационных технологий

(наименование института полностью)

Кафедра \_\_\_\_\_\_\_\_\_\_\_\_\_\_\_\_\_\_**«**Прикладная математика и информатика**»\_\_\_\_\_\_\_\_\_\_\_\_\_\_ (**наименование)

09.03.03 Прикладная информатика

(код и наименование направления подготовки, специальности)

Бизнес-информатика

(направленность (профиль) / специализация)

# **ВЫПУСКНАЯ КВАЛИФИКАЦИОННАЯ РАБОТА** (**БАКАЛАВРСКАЯ РАБОТА**)

на тему \_«Проект использования инструментов бизнес-аналитики для внедрения\_ информационной системы в деятельность компании»

Студент В.Ю. Астаева

(И.О. Фамилия) (личная подпись)

Руководитель канд. пед. наук, доцент, Т.А. Агошкова (ученая степень, звание, И.О. Фамилия)

Тольятти 2021

#### **Аннотация**

Тема бакалаврской работы – «Проект использования инструментов бизнес-аналитики для внедрения информационной системы в деятельность компании». Актуальность работы обусловлена необходимостью автоматизации деятельности компании внедрения новой информационной системы (ИС).

Объектом исследования бакалаврской работы является проект внедрения информационной системы в деятельность компании.

Предметом исследования бакалаврской работы является проект использования инструментов бизнес-аналитики для внедрения информационной системы в деятельность компании.

Цель выпускной квалификационной работы – применение современных инструментов бизнес-аналитики, обеспечивающих высокую эффективность внедрения ИС в деятельность компании.

Методы исследования – методологии и технологии внедрения и проектирования информационных систем.

Практическая значимость бакалаврской работы заключается в разработке проекта использования инструментов бизнес-аналитики для внедрения ИС, обеспечивающей повышение эффективности управления деятельностью компании.

Данная работа состоит из введения, трех глав, заключения и списка используемой литературы.

Результаты бакалаврской работы представляют практический интерес и могут быть рекомендованы для бизнес-аналитиков, работающими над проектами внедрения информационных систем в деятельность предприятий и компаний.

Бакалаврская работа состоит из 51 страницы текста, 14 рисунков, 12 таблиц и 29 источников.

## **Оглавление**

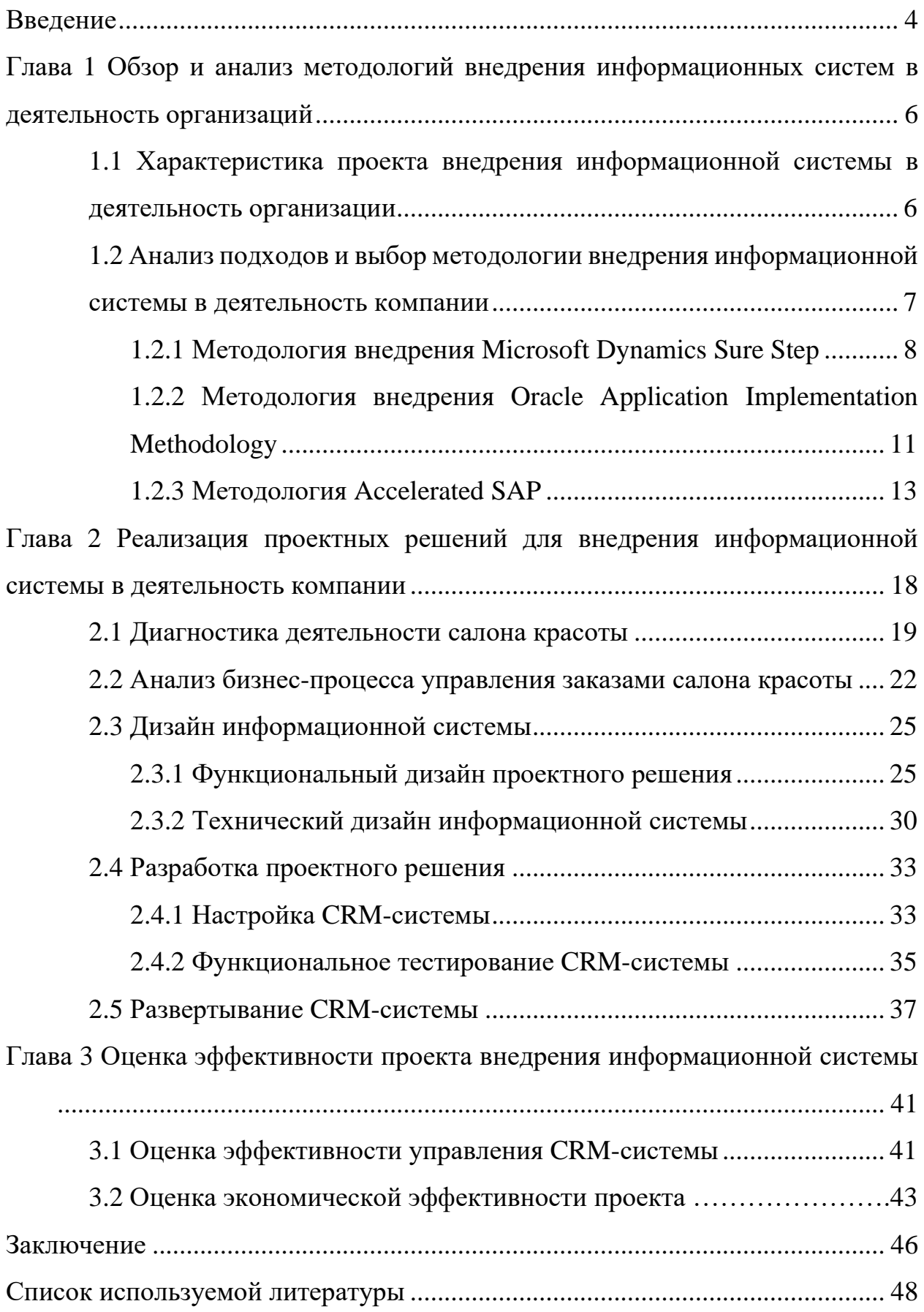

#### **Введение**

<span id="page-3-0"></span>Эффективное управление современной компанией невозможно без внедрения в ее деятельность информационной системы (ИС), обеспечивающей менеджеров компании оперативной информацией для принятия правильных и своевременных управленческих решений.

Внедрение ИС — это проект, успех которого зависит не только от методологии внедрения, положенной в его основу, но и от инструментов бизнес-аналитики, используемых в процессе реализации каждого этапа данного проекта.

Следует также отметить, что проект внедрения является сложным проектом, который состоит из нескольких подроектов, одним из которых является проект использования инструментов бизнес-аналитики для внедрения в деятельность компании новой ИС [4].

Реализация данного проекта представляет актуальность и научнопрактический интерес.

Объектом исследования бакалаврской работы является проект внедрения информационной системы в деятельность компании.

Предметом исследования бакалаврской работы является проект использования инструментов бизнес-аналитики для внедрения информационной системы в деятельность компании.

Цель выпускной квалификационной работы – применение современных инструментов бизнес-аналитики, обеспечивающих высокую эффективность внедрения ИС в деятельность компании.

Для достижения данной цели необходимо выполнить следующие задачи:

- − произвести обзор и анализ методологий внедрения информационных систем в деятельность компании;
- − выполнить реализацию предлагаемых проектных решений на конкретном примере;

− оценить эффективность предлагаемых проектных решений

Методы исследования – методологии и технологии внедрения и проектирования информационных систем.

Практическая значимость бакалаврской работы заключается в разработке проекта использования инструментов бизнес-аналитики для внедрения ИС, обеспечивающей повышение эффективности управления деятельностью компании.

Данная работа состоит из введения, трех глав, заключения и списка используемой литературы.

В первой главе даны обзор и анализ методологий внедрения информационных систем в деятельность организаций. Представлены характеристика проекта внедрения ИС и обоснован выбор методологии внедрения ИС.

Вторая глава посвящена реализации проектных решений для внедрения информационной системы в деятельность компании. Рассмотрены особенности применения инструментов бизнес-аналитики на этапах проекта внедрения ИС.

В третьей главе представлены результаты оценки эффективности проекта внедрения информационной системы.

В заключении представлены результаты выполнения выпускной квалификационной работы.

Бакалаврская работа состоит из 51 страницы текста, 14 рисунков, 12 таблиц и 29 источников.

# <span id="page-5-0"></span>**Глава 1 Обзор и анализ методологий внедрения информационных систем в деятельность организаций**

# <span id="page-5-1"></span>**1.1 Характеристика проекта внедрения информационной системы в деятельность организации**

Внедрение информационной системы – это сложный процесс интеграции программного продукта в финансово-управленческую деятельность компании, требующий от специалистов, участвующих в проекте, наличия специальных знаний, соответствующего опыта и особого подхода к реализации проекта.

Классическое представление последовательности этапов внедрения информационной системы (ИС) показано на рисунке 1 [5].

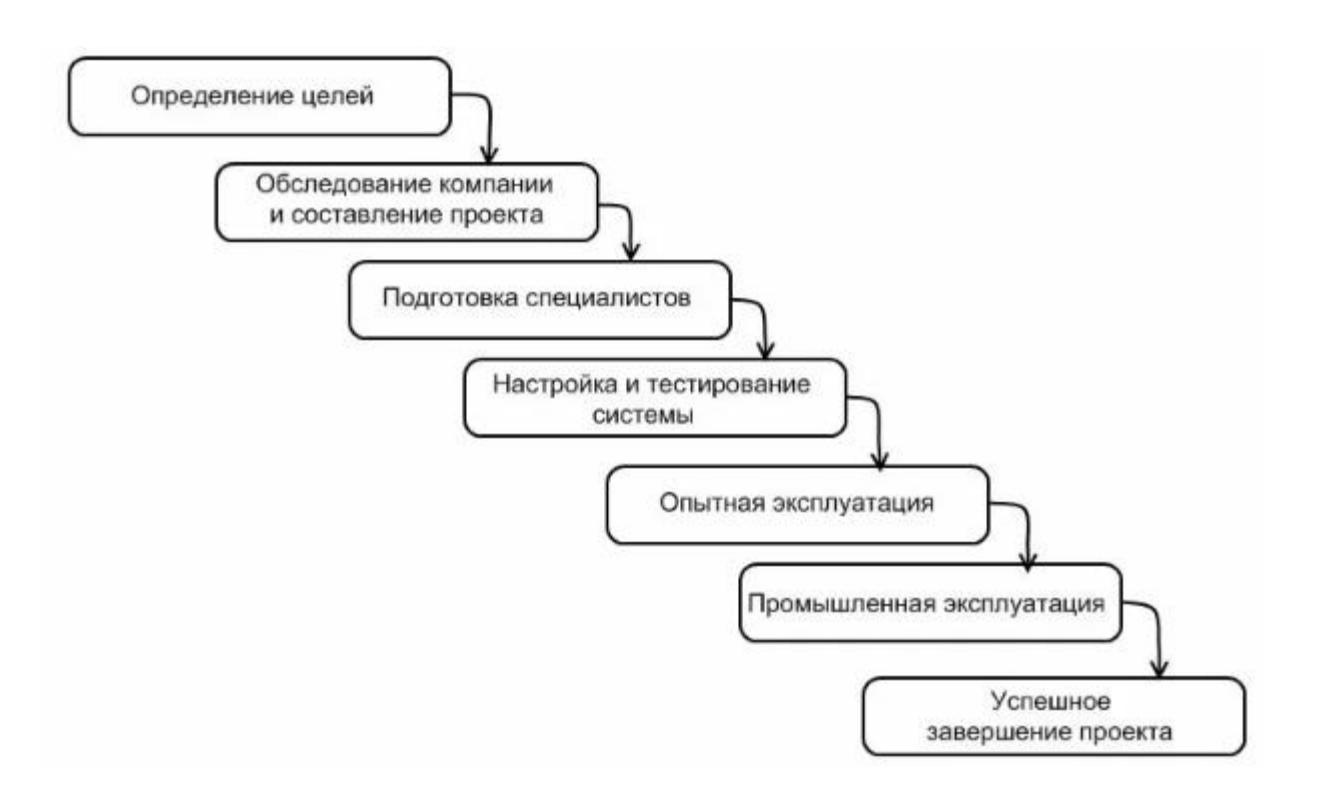

Рисунок 1 – Этапы внедрения ИС

Цель проекта внедрения ИС – предоставление руководству компании

информации для анализа ее текущего состояния и принятия обоснованных управленческих решений.

Задача проекта внедрения ИС включает в себя создание (адаптацию) и запуск в продуктивную эксплуатацию всех технологических и управленческих элементов ИС.

О сложности этой задачи свидетельствует известная из результатов исследований Standish Group неутешительная статистика по успешности проектов внедрения в конце 90-х годов прошлого века, согласно которой только 26% проектов завершились в срок и обеспечили реализацию заданной функциональности, не превысив при этом выделенный бюджет [8].

Одним из способов упрощения решения данной задачи является применение современной методологии внедрения ИС.

# <span id="page-6-0"></span>1.2 Анализ подходов и выбор методологии внедрения ИС в леятельность компании

Методология внедрения строится как пересечение двух различных областей знаний: специфической технологии создания ИС и достаточно универсальной технологии управления проектной деятельностью (рисунок 2).

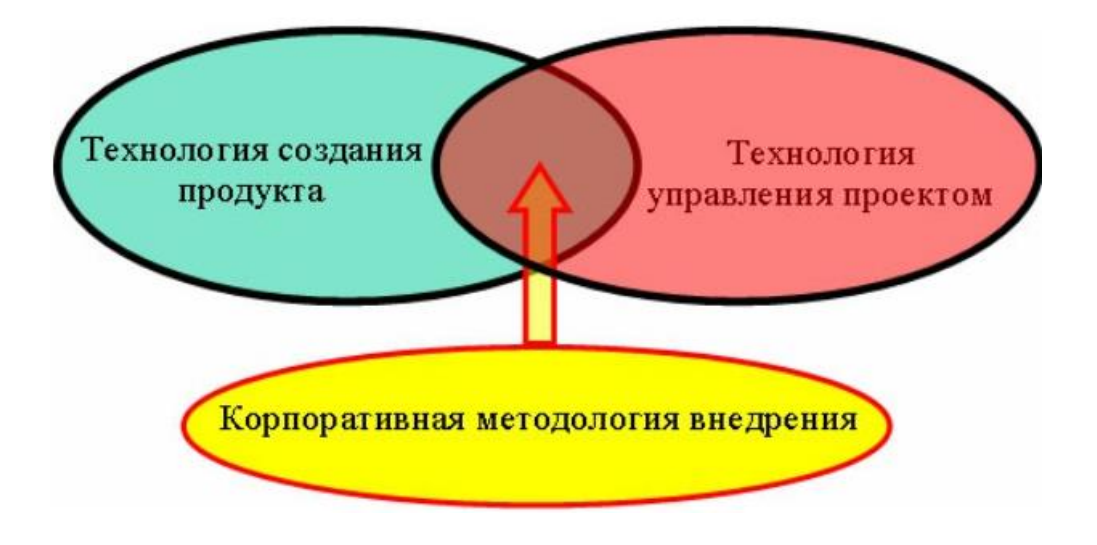

Рисунок 2 – Компоненты методологии внедрения ИС

Рассмотрим следующие методологии внедрения ИС:

- − методологию внедрения ИС компании Microsoft;
- − методология внедрения ИС компании Oracle;
- − методология внедрения ИС компании SAP.

Полезность указанных методологий внедрения обусловлена сложностью проектов внедрения. В отличие от проектов по разработке программного обеспечения, которые выполняются в ИТ-компаниях, проекты по внедрению осуществляются в различных фирмах из разных отраслей, а проектные команды состоят не только из профессионалов, но и людей, не связанных на повседневной основе с ИТ [29].

### <span id="page-7-0"></span>**1.2.1 Методология внедрения Microsoft Dynamics Sure Step**

Microsoft Dynamics (MSD) Sure Step - это предписанная методология развертывания Microsoft Dynamics AX [27].

Sure Step в настоящее время доступно в виде онлайн-инструмента или для загрузки с сайта PartnerSource (рисунок 3).

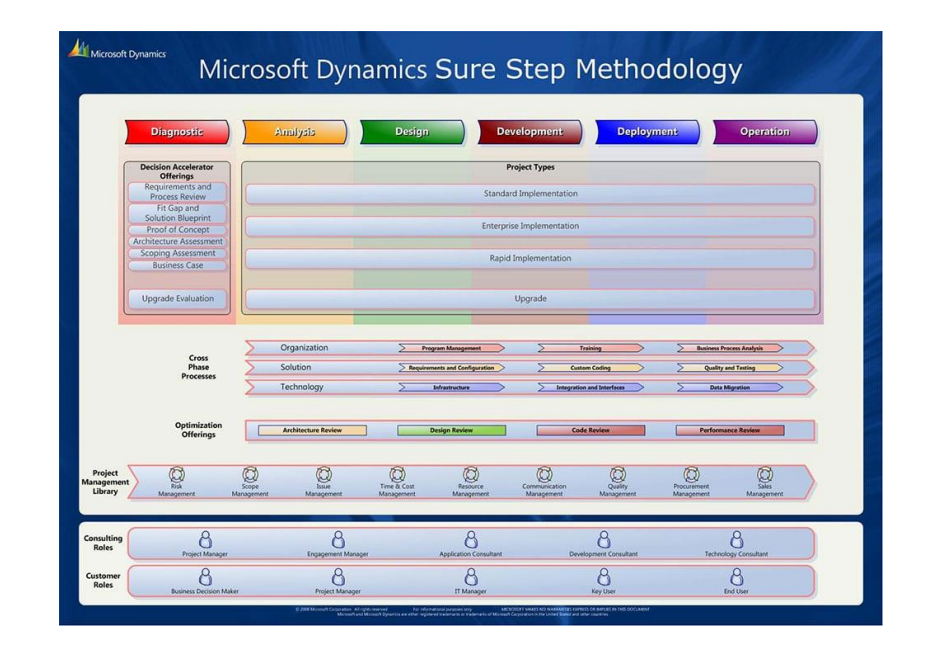

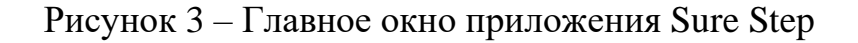

Приложение MSD Sure Step предоставляет шаблоны, рабочие процессы, карты процессов и инструменты для конкретных продуктов и общих проектов в помощь партнерам по внедрению.

Методология внедрения MSD Sure Step состоит из этапов, описанных в таблице 1.

Таблица 1 – Этапы методологии MSD Sure Step

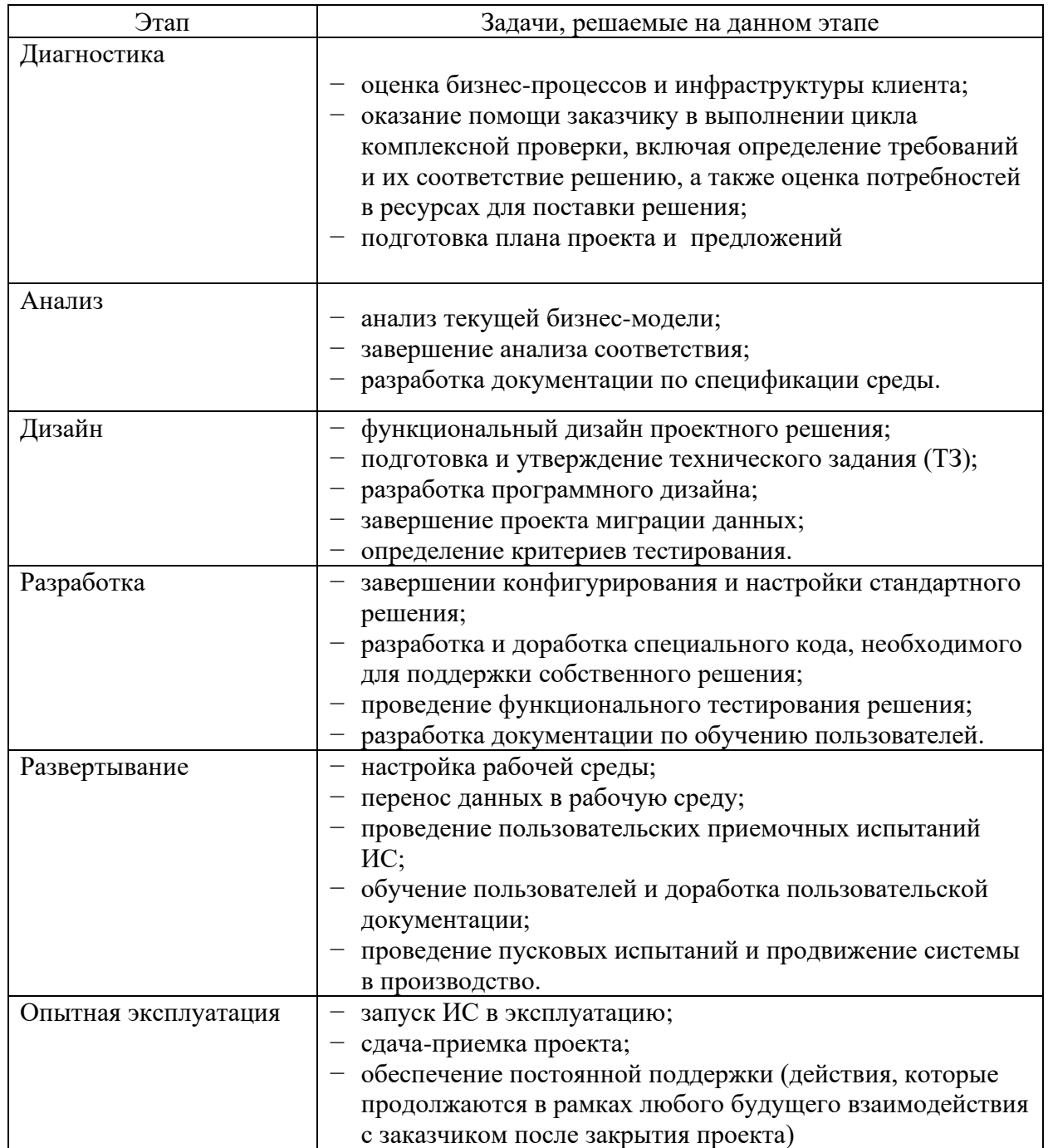

Методология Sure Step также предоставляет рекомендации для следующих задач, представленных ниже.

Оптимизация:

- − использование предложений по обзору для определения, проектируется и поставляется система оптимально для удовлетворения требований заказчика;
- − анализ ИС для определения, как ее можно оптимизировать для достижения максимальной производительности в соответствии с потребностями клиента.

Апгрэйд:

- − оценка текущих бизнес-процессов и решений клиента;
- − документирование требований к новой функциональности;
- − обновление системы до новой версии, включая добавление новых функций, продвижение существующих необходимых настроек и удаление пользовательского кода, который больше не требуется.

Преимущества методологии MSD Sure Step:

- − согласованность, применение инструментов бизнес-анализа и решений для управления проектами, а также лучших мировых практик;
- − повышение продуктивности с помощью согласованного подхода и стандартного набор инструментов и шаблонов, которые помогают обеспечить эффективное выполнение проектов клиентов, добавляя необходимую ценность для бизнеса. Это способствует высокой степени удовлетворенности клиентов;
- − упрощение работы с другими партнерами, а также с консультантами Microsoft:
- − повышение эффективности работы с независимыми поставщиками программного обеспечения, которые предоставляют сторонние решения или опыт.

Таким образом, основной акцент делается на нуждах бизнеса Заказчика,

которому, в конечном итоге, необходимо решение для эффективной работы бизнеса: система управления предприятием, обеспечивающая достижение его целей.

Методология MSD Sure Step обеспечивает регулярный контроль хода проекта на всех этапах, что направлено на снижение проектных рисков.

# <span id="page-10-0"></span>**1.2.2 Методология внедрения Oracle Application Implementation Methodology**

Компания Oracle использует методологию Application Implementation Methodology (AIM) для управления всеми своими проектами внедрения своих приложений [28].

Схема организации процесса внедрения по методологии AIM представлена на рисунке 4.

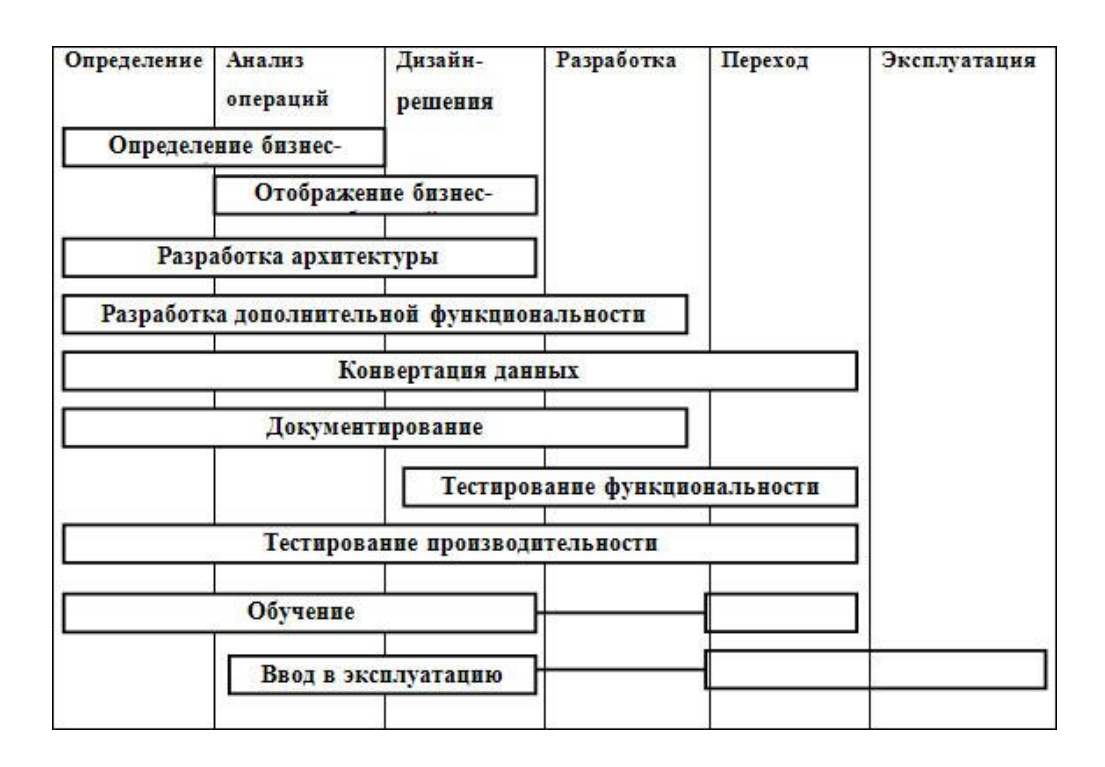

Рисунок 4 - Организация проекта внедрения по AIM

Следует отметить, что AIM можно использовать для множества

различных программных реализаций, а не только для приложений Oracle.

Однако методология разработана специально для приложений Oracle, а подробные результаты разрабатываются с учетом продуктов Oracle Application.

Методология внедрения AIM состоит из этапов, описанных в таблице 2.

Таблица 2 - Этапы методологии AIM

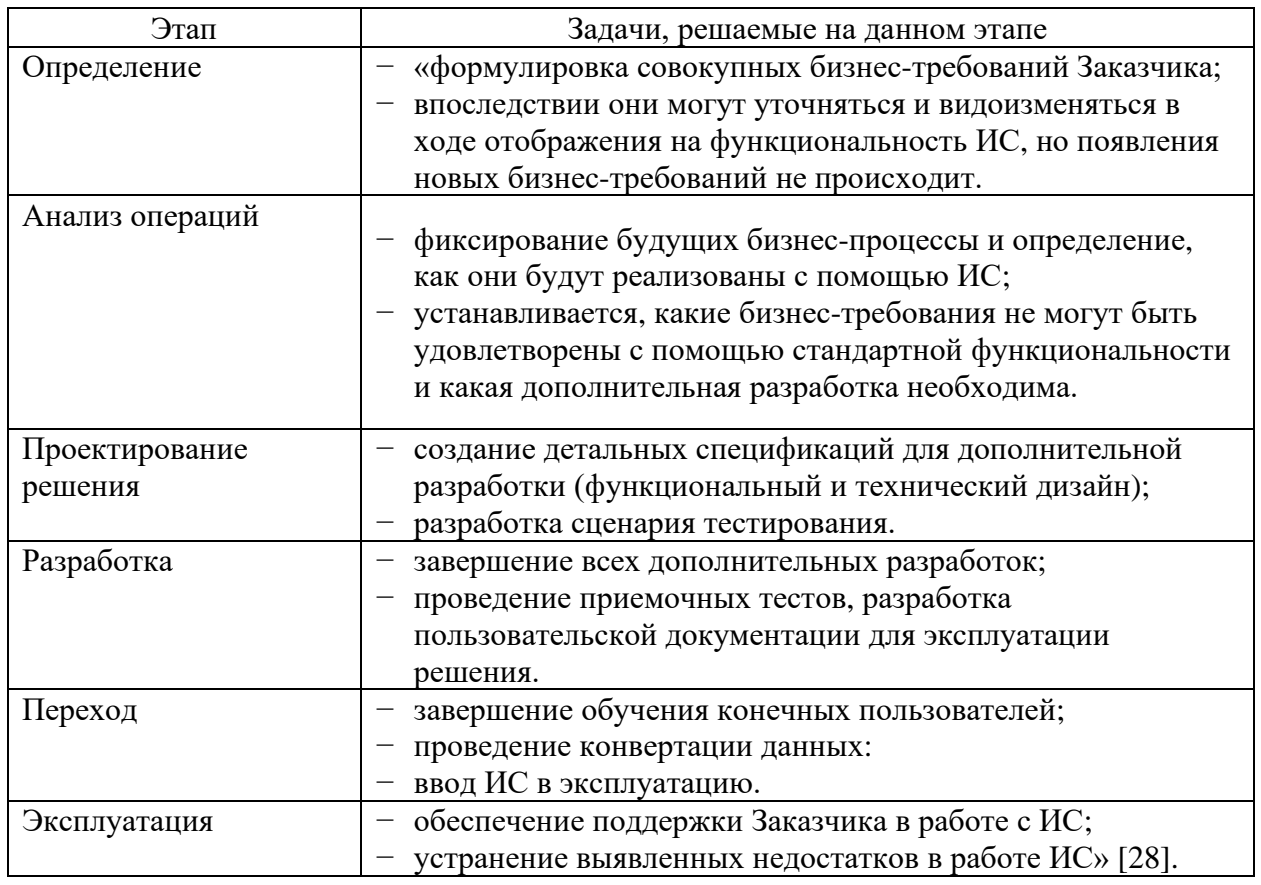

Одним из ключевых недостатков AIM является то, что она очень сложна. Она включает более 200 вариаций.

Так, если использовать их все, то на внедрение трехмесячного проекта потребуется 18 месяцев.

Предполагается, что АІМ будет использоваться опытными менеджерами проектов, которые выбирают задачи, которые им требуются для каждого проекта.

Вместе с тем, Oracle AIM - это проверенный подход к реализации

пакетных приложений. Он включает набор четко определенных процессов, которыми можно управлять несколькими способами, чтобы помочь разработчикам в реализации проекта внедрения приложения.

AIM предоставляет инструменты, необходимые для эффективного и действенного планирования, выполнения и контроля этапов проекта для успешного внедрения бизнес-решений.

AIM определяет потребности бизнеса в начале проекта и поддерживает их видимость на протяжении всего процесса внедрения. Она определяет внутренние, внешние и зависящие от времени бизнес-события и сопоставляет каждое событие с отвечающими бизнес-процессами и системными процессами.

#### <span id="page-12-0"></span>**1.2.3 Методология Accelerated SAP**

Методология ASAP (Accelerated SAP) - это стандартный метод подготовки проектов и внедрения систем, связанный с SAP, разработанный и обновленный консультантами, участвующими во внедрении программных продуктов SAP.

Эта методология также полезна для руководителей проектов и других лиц, которые внедряют ИС, поддерживающие бизнес-процессы [23].

Цель ASAP - помочь руководству проекта обеспечить внедрение SAP наиболее эффективным способом за счет эффективной оптимизации времени, людей, качества и других ресурсов.

Используя методологию ASAP, управление проектами предоставляет дорожную карту для оптимизации и непрерывного внедрения систем SAP в бизнес-процессы.

Это решение было разработано, чтобы гарантировать успешную, рентабельную и своевременную доставку всех проектных решений. Эта структура, разработанная компанией SAP для оптимизации бизнес-пакетов, упрощает использование методов, инструментов, ускорителей и шаблонов,

которые изначально были разработаны для проектов SAP.

Структура методологии ускоренного SAP состоит из пяти эатпов внедрения.

Каждая фаза дорожной карты содержит подробные планы, помогающие в документации, рекомендациях и внедрении систем SAP.

Каждая фаза процесса заканчивается проверкой качества, которая помогает отслеживать результаты и другие факторы критического успеха.

Ниже приводится краткое описание каждой фазы дорожной карты методологии ASAP (таблица 3).

Таблица 3 – Фазы методологии ASAP

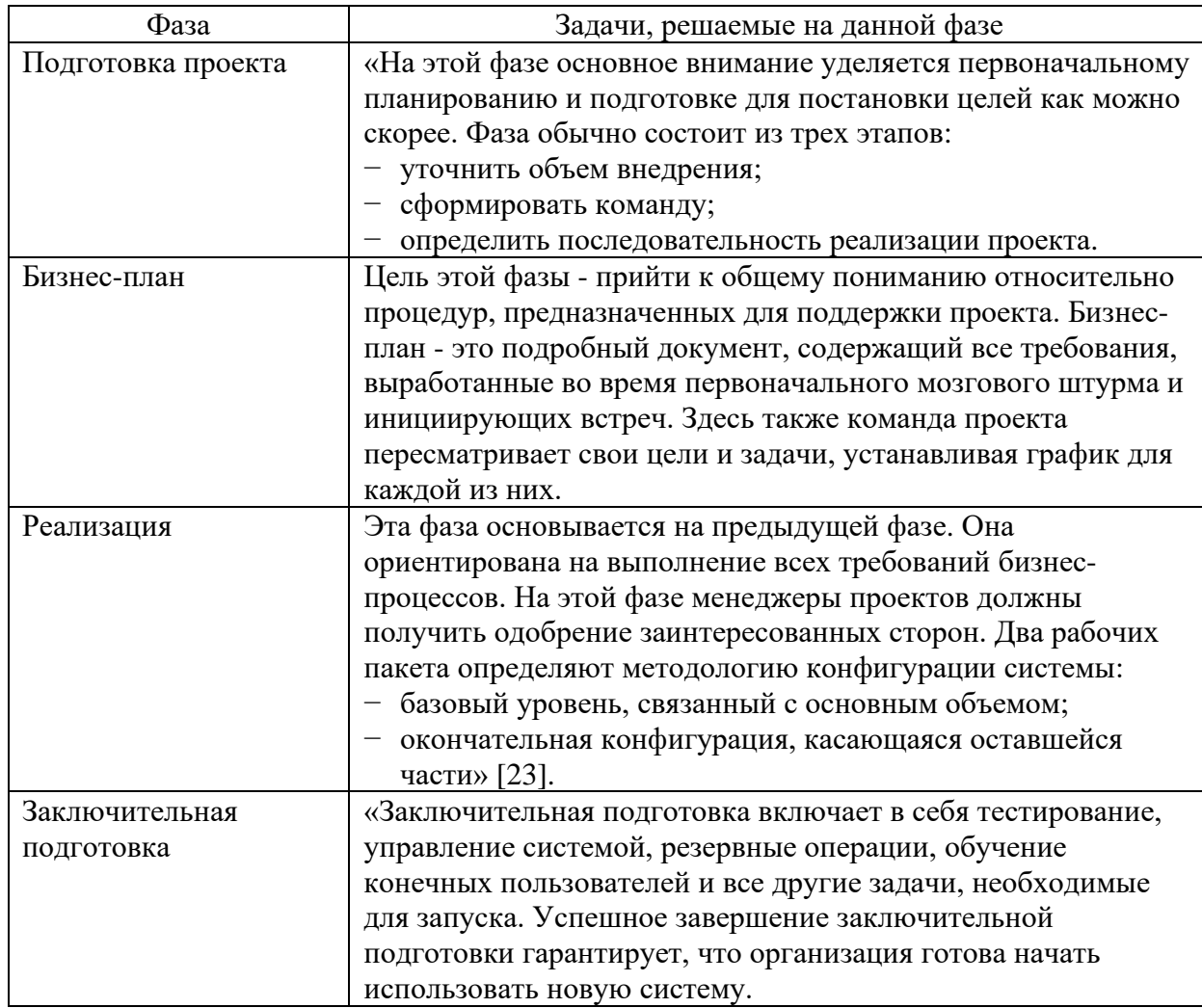

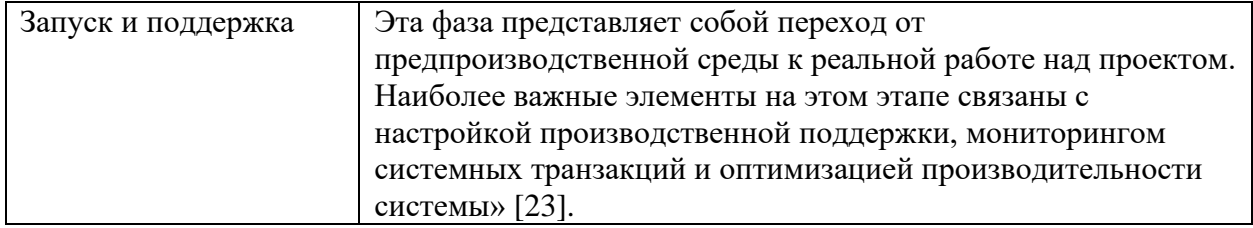

Методология ASAP охватывает весь жизненный цикл проекта от начальной оценки до постпроектного управления. Дорожная карта ASAP также обеспечивает прозрачную систему предоставления ценности, которая последовательно отражает заботу о бизнесе, действуя в качестве руководства для SOA (сервис-ориентированная архитектура) и BPM (управление бизнеспроцессами).

Преимущества методологии ASAP:

- проверенный и прозрачный подход, который помогает команде проекта эффективно сотрудничать, сокращая затраты, время и риски на внедрение;
- разумное управление рисками;
- лучшее управление знаниями: ASAP помогает управлению проектами организовывать, реализовывать и достигать бизнес-целей;
- лучшие результаты, потому что методология ASAP основана на опыте других - дорожная карта требует как навыков межличностного общения, так и достоверных фактов;
- сроки проекта могут быть сокращены;
- лучшее планирование коммуникаций;
- сочетание передовых инструментов, включая ITIL, PMI, Internal SAP и другие.

К недостаткам методологии можно отнести то, что она не отображает реально процесс разработки и внедрения программного обеспечения: отдельные фазы строго связаны с определенными действиями, что отличается от реальной работы коллектива разработчиков.

Кроме того, у конечного пользователя практически нет возможности ознакомиться с системой заранее, лишь в самом конце проекта.

Для выбора методологии внедрения используем таблицу сравнения 4.

Критерии оценивания:

- 0 полное несоответствие требованиям;
- 1 значительное несоответствие требованиям;
- 2 незначительное несоответствие требованиям;
- 3 полное соответствие требованиям.

Таблица 4 – Сравнительный анализ методологий внедрения информационных систем

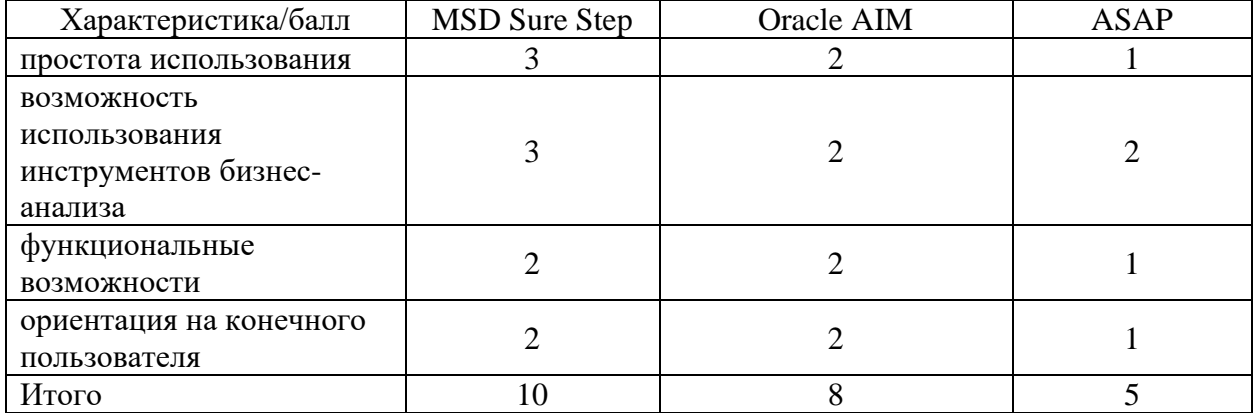

Как показали результаты сравнительного анализа. лучшими характеристиками обладает методология внедрения ИС MSD Sure Step.

Помимо всего прочего достоинством данной методологии является развитие классического подхода к внедрению ИС и возможность применения современных инструментов бизнес-аналитики на отдельных этапах процесса.

#### Выволы к главе 1

Первая глава посвящена обзору и анализу методологий внедрения ИС.

Результаты проделанной работы позволили сделать ВЫВОДЫ, представленные ниже.

Внедрение ИС - это сложный процесс интеграции программного

продукта в финансово-управленческую деятельность компании, требующий от специалистов, участвующих в проекте, наличия специальных знаний, соответствующего опыта и особого подхода к реализации проекта.

Задача проекта внедрения ИС включает в себя создание (адаптацию) и запуск в продуктивную эксплуатацию всех технологических и управленческих элементов ИС.

В отличие от проектов по разработке программного обеспечения, проекты по внедрению осуществляются в различных фирмах из разных отраслей, а проектные команды состоят не только из профессионалов, но и людей, не связанных на повседневной основе с ИТ.

Сравнительный анализ показал, что наилучшими характеристиками обладает методология внедрения MSD Sure Step.

Методология MSD Sure Step обеспечивает регулярный контроль хода проекта на всех этапах, что направлено на снижение проектных рисков.

<span id="page-16-0"></span>Помимо всего прочего достоинством данной методологии является развитие классического подхода к внедрению ИС и возможность применения современных инструментов бизнес-аналитики на отдельных этапах процесса.

# **Глава 2 Реализация проектных решений для внедрения информационной системы в деятельность компании**

Программные сервисы и системы бизнес-анализа помогают руководителям, предпринимателям и бизнес-аналитикам определять, формализовывать и анализировать бизнес-процессы, реализующиеся в рамках данного предприятия или компании [10, 14].

Как показал анализ, весь инструментарий, который применяется для поддержки методологии внедрения MSD Sure Step, можно условно разделить на следующие группы:

− программные средства диагностики деятельности компании;

- − программные средства моделирования и анализа бизнес-процессов;
- − программные средства разработки проектной документации;
- − программные средства автоматизации функционального тестирования ИС.

В таблице 5 представлены методологии и средства бизнес-аналитики, используемые на этапах внедрения по методологии MSD Sure Step.

Таблица 5 - Методологии и средства бизнес-аналитики, используемые на этапах внедрения по методологии MSD Sure Step

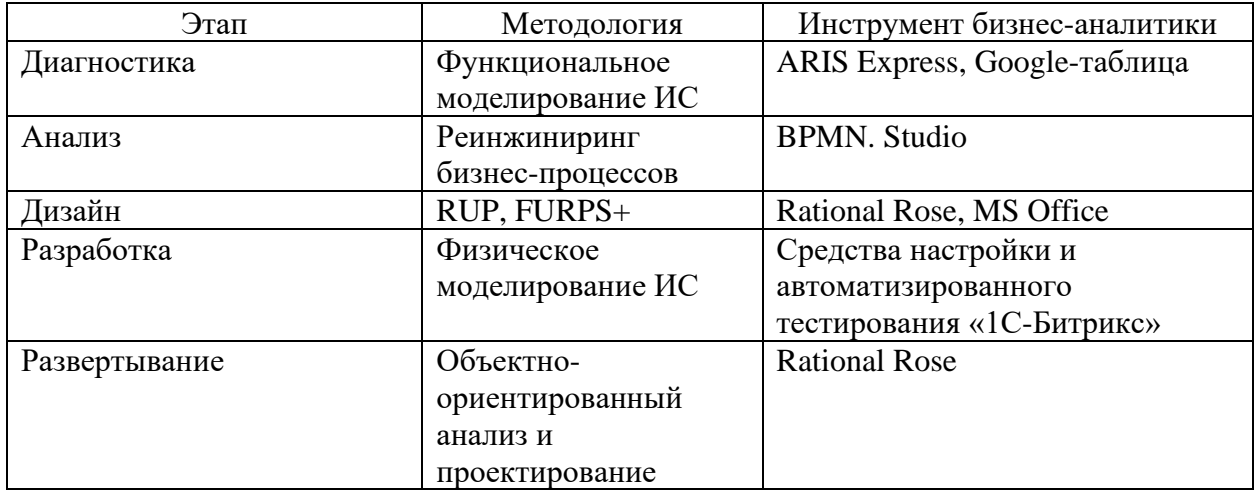

Рассмотрим особенности применения представленных инструментов бизнес-аналитики на этапах проекта внедрения ИС в деятельность салона красоты.

### <span id="page-18-0"></span>**2.1 Диагностика деятельности салона красоты**

На данном этапе используется методология функционального моделирования ИС.

Салон красоты – заведение, занимающееся косметическим обслуживанием мужчин и женщин.

Основной вид деятельности салона красоты – парикмахерские и косметические услуги [9].

Типы салонов красоты зависят от таких параметров, как масштаб бизнеса и количество услуг, ценовая категория и открытость для клиентов.

Организационная структура типового салона красоты, разработанное с помощью CASE-средства ARIS Express, представлена на рисунке 5.

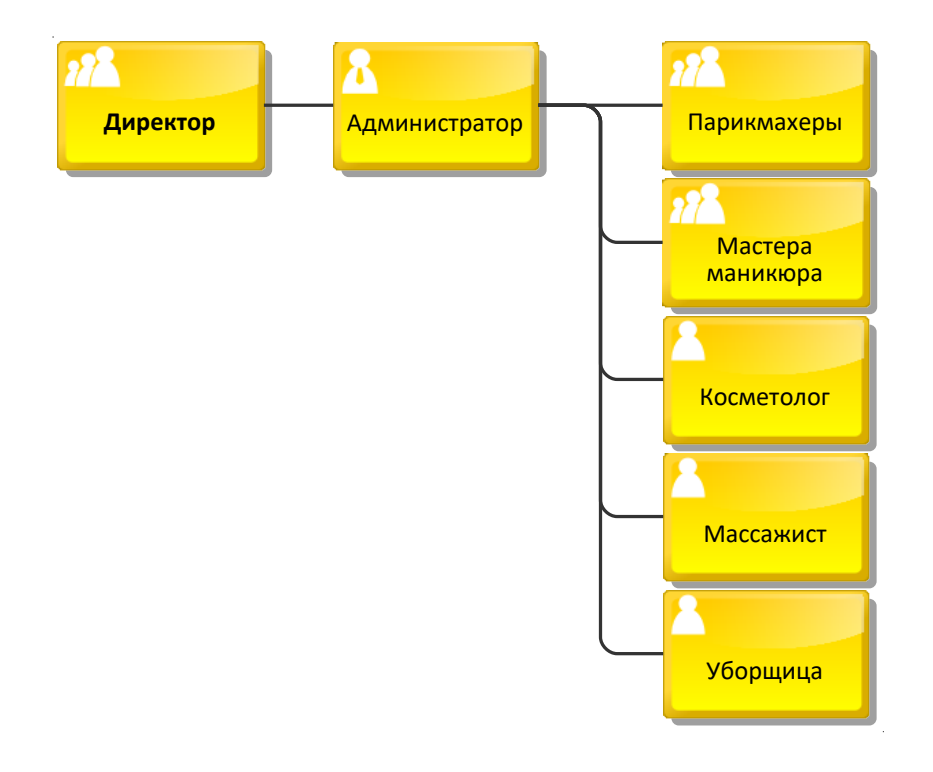

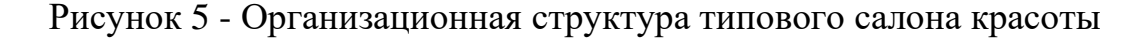

Диагностическая аналитика использует аналитические методы для выявления факторов, причин прошлой или текущей производительности [6].

Для диагностирования деятельности салона красоты используем шаблон Google-таблицы для финансового анализа предприятия [26].

Этот продукт включает в себя лучшие элементы некоторых других продуктов Google, но при этом имеет достаточно уникальных функций, чтобы сделать его новой платформой для повышения производительности.

Разработчики создают на основе Google-таблиц шаблоны для учёта финансов, оценки навыков, создания отчётов и других целей.

Результаты финансового анализа деятельности салона красоты представлены в таблице 6.

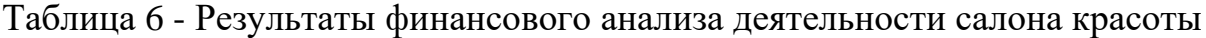

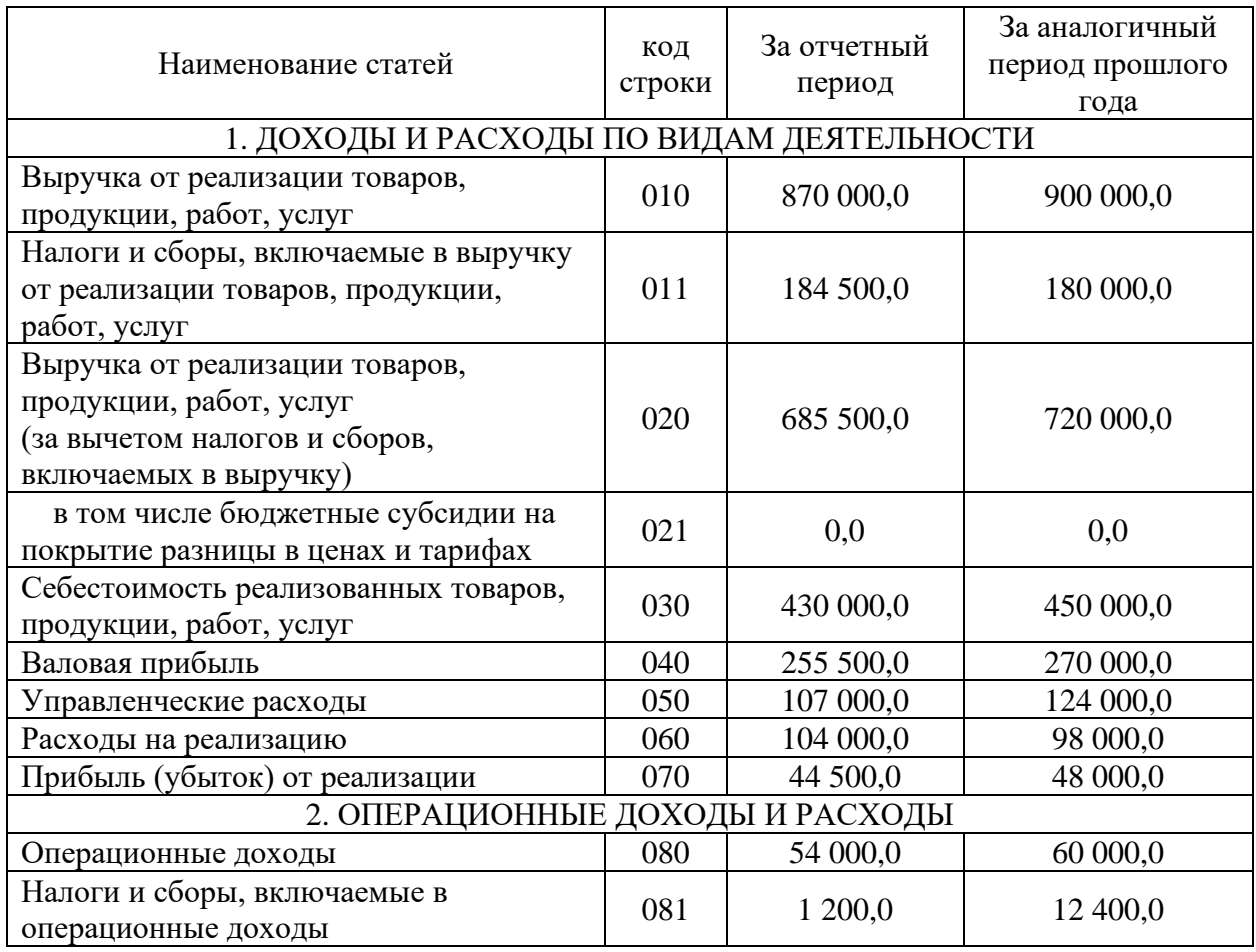

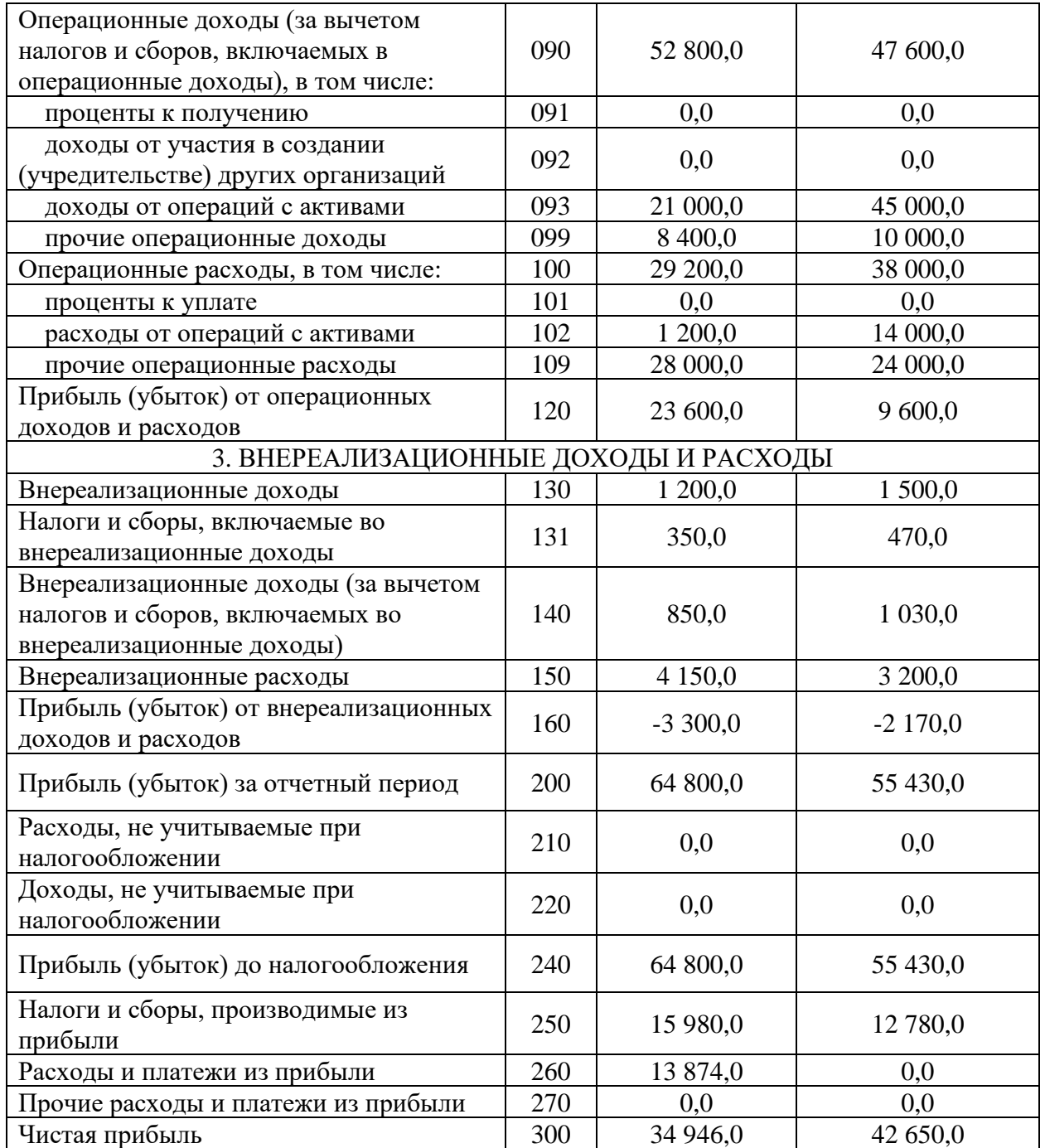

Как показал финансовый анализ, чистая прибыль салона красоты за отчетный период по сравнению с данным показателем за аналогичный период прошлого года снизилась, что требует от его владельцев салона принятия мер для повышения эффективности деятельности предприятия.

Для решения данной проблемы необходимо улучшить бизнес-процесс управления деятельностью салона красоты с помощью методологии реинжиниринга [15].

#### <span id="page-21-0"></span>**2.2 Анализ бизнес-процесса управления заказами салона красоты**

Существующий бизнес-процесс управления заказами красоты организован следующим образом [12]:

- − Клиент по телефону обращается к Администратору для записи на обслуживание в салоне;
- − Администратор уточняет у Клиента перечень требуемых услуг, согласует с Клиентом дату-время приема и кандидатуру Специалиста;
- − Администратор вводит данные заказа в Журнал заказов, представляющий собой рабочую книгу Excel, и переводит его в состояние «Ожидание»;
- − Администратор сообщает данные заказа Специалисту;
- − после оказания Специалистом услуги Клиенту и получения оплаты Администратор переводит заказ в состояние «Выполнен». Процесс завершается;
- − если заказ был отменен Клиентом или не был выполнен, Администратор переводит его в состояние «Отменен».

Исполнителями бизнес-процесса являются Клиент, Администратор, Специалист и табличный процессор (ТП) Excel.

Целью реинжиниринга является повышение эффективности управления деятельностью салона красоты.

Ключевым этапом реинжиниринга является моделирование исследуемого бизнес-процесса [20].

Необходимо отметить, что в последнее время бизнес-аналитики отдают предпочтение альтернативным методологиям и нотациям моделирования бизнес-процессов, в частности нотации BPMN (Business Process Modeling

Notation).

Главным достоинством нотации BPMN является то, что она разработана специально для моделирования бизнес-процессов.

Следует отметить, что нотации BPMN широко применяется в современных процессно-ориентированных информационных системах.

В качество CASE-средства для моделирования используем облачный сервис BPMN.Studio, который позволяет моделировать бизнес-процессы прямо в браузере [18].

На рисунке 6 показана BPMN-диаграмма бизнес-процесса управления заказами салона красоты «КАК ЕСТЬ», построенная с помощью данного сервиса.

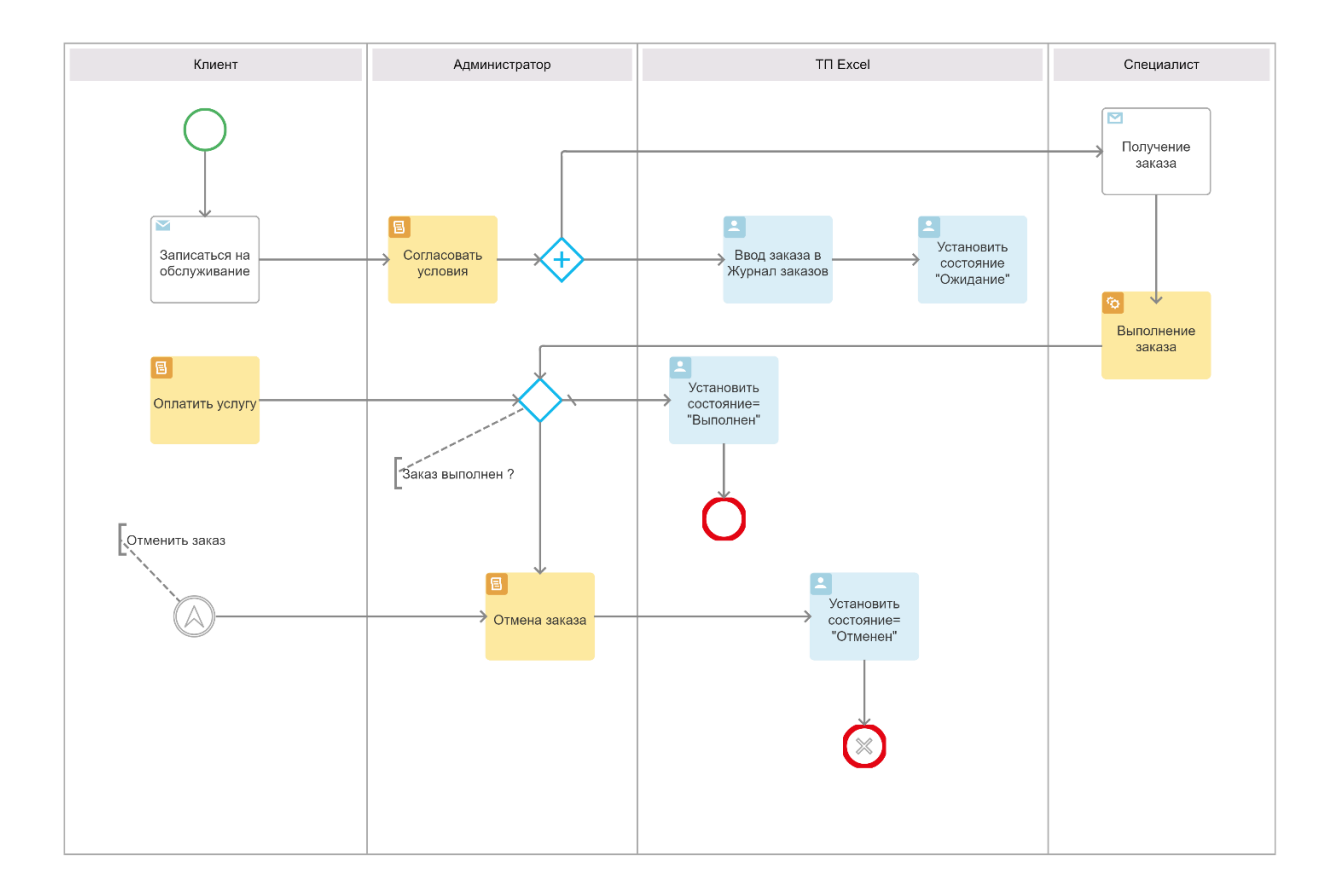

Диаграмма разработана с точки зрения Администратора.

# Рисунок 6 – Диаграмма бизнес-процесса управления заказами салона красоты «КАК ЕСТЬ»

Анализ позволил выявить низкую эффективность существующего бизнес-процесса управления, обусловленную его недостаточной автоматизацией и работой в режиме оффлайн.

Решение данной проблемы возможно благодаря внедрению в бизнеспроцесс управления салоном CRM-системы.

На рисунке 7 изображена диаграмма автоматизированного бизнеспроцесса управления заказами салона красоты «КАК ДОЛЖНО БЫТЬ».

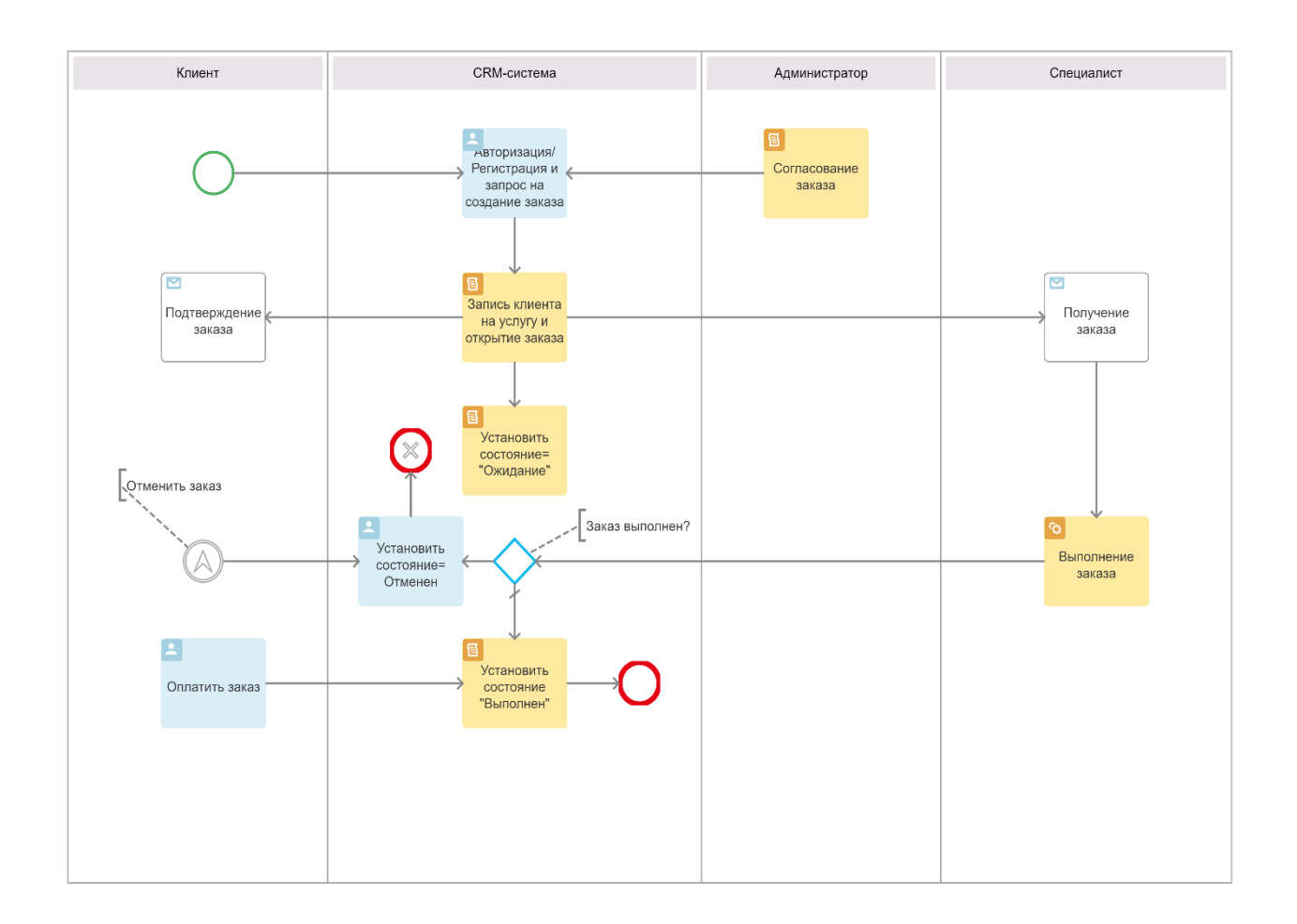

## Рисунок 7 – Диаграмма бизнес-процесса управления заказами салона красоты «КАК ДОЛЖНО БЫТЬ»

Усовершенствованный бизнес-процесс управления заказами салона красоты организован следующим образом:

− Клиент авторизуется или регистрируется в CRM-системе и записывается на оказание услуги через личный кабинет;

- Администратор связывается с Клиентом, согласует с ним дату-время приема и кандидатуру Специалиста;
- автоматически в базе данных (БД) CRM-системы создается запись заказа со статусом «Ожидание», Клиенту и Специалисту направляется электронное письмо с реквизитами заказа;
- после оказания Специалистом услуги Клиенту и получения оплаты CRM-система переводит заказ в состояние «Выполнен». Процесс завершается;
- если услуга в установленный заказ не был выполнен, CRM-система переводит заказ в состояние «Отменен». Клиент также имеет возможность из своего личного кабинета перевести заказ в состояние «Отменен». Процесс завершается.

Представленная диаграмма бизнес-процесса управления заказами салона красоты «КАК ДОЛЖНО БЫТЬ» является концептуальной моделью CRM-системы, основой для формирования требований к системе и разработки ТЗ проекта внедрения.

### <span id="page-24-1"></span><span id="page-24-0"></span>2.3 Дизайн информационной системы

#### 2.3.1 Функциональный дизайн проектного решения

Функциональный дизайн - это основа проекта по разработке программного обеспечения.

Пель функционального дизайна - разработка функциональных требований к внедряемой CRM-системе.

На данном этапе используется методология объектно-ориентированного анализа и проектирования ИС.

Для определения функциональных требований применяется диаграмма вариантов использования UML. Эта методика позволяет описать сложные процессы относительно простыми средствами, а главное делает их понятными для всех заинтересованных лиц [19].

Диаграмма вариантов использования наглядно представляет взаимодействие между основными сервисами (бизнес-прецедентами), которые предоставляет исследуемый бизнес-процесс, и теми, кому эти сервисы предоставлены (бизнес-субъекты или акторы).

Для разработки диаграммы вариантов использования применяется методология RUP (Rational Unified Process) и CASE-средство Rational Rose  $[13]$ .

Как инструмент визуального моделирования и бизнес-анализа Rational Rose позволяет системному аналитику отслеживать бизнес-цели и сопоставлять их с системными требованиями, что существенно повышает эффективность процесса формирования последних.

На этапе управления требованиями RUP необходимо, чтобы все прецеденты и участники были определены, и было разработано большинство описаний прецедентов.

Акторами процесса управлении красоты салоном ЯВЛЯЮТСЯ: Администратор, Клиент и Специалист.

Варианты использования (прецеденты) представлены в таблицах 7-10.

Таблица 7 - Описание прецедента: Регистрация/Авторизация

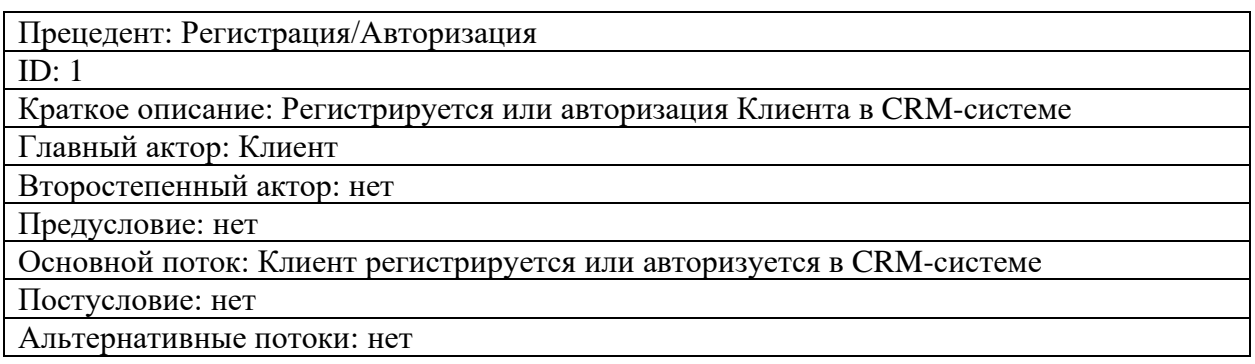

### Таблица 8 – Описание прецедента: Запись на оказание услуги

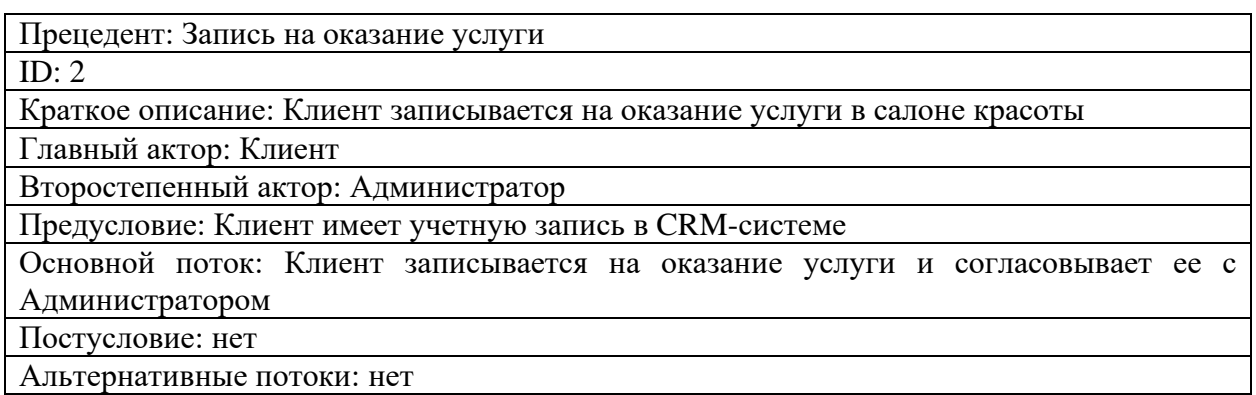

Альтернативные потоки: нет

Таблица 9 - Описание прецедента: Открытие заказа

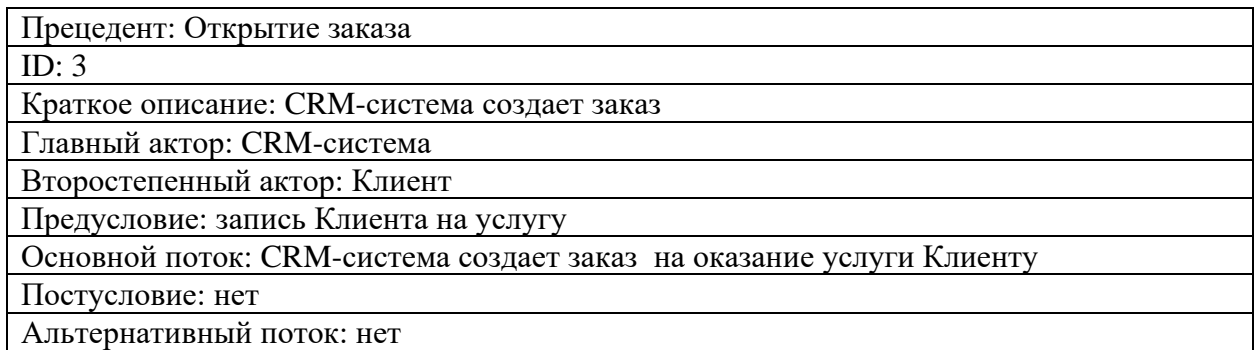

### Таблица 10 - Описание прецедента: Закрытие заказа

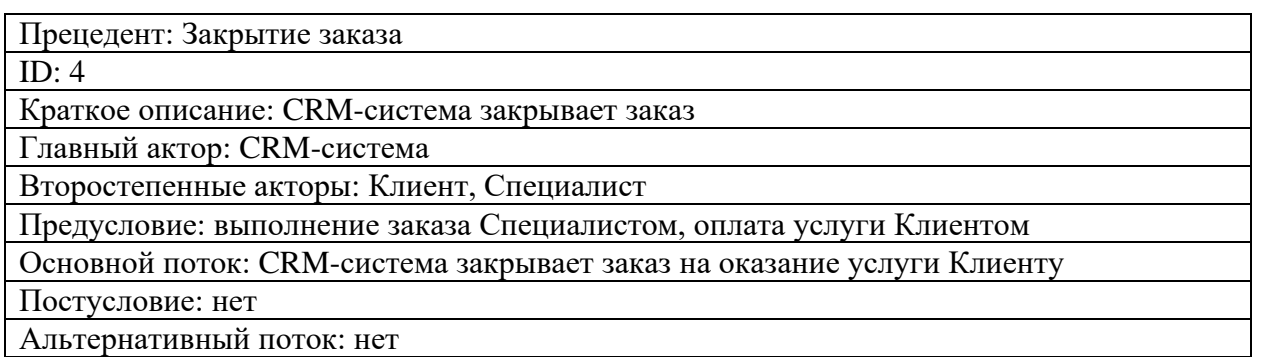

Альтернативный поток: нет

На рисунке 8 представлена диаграмма вариантов использования CRMсистемы салона красоты.

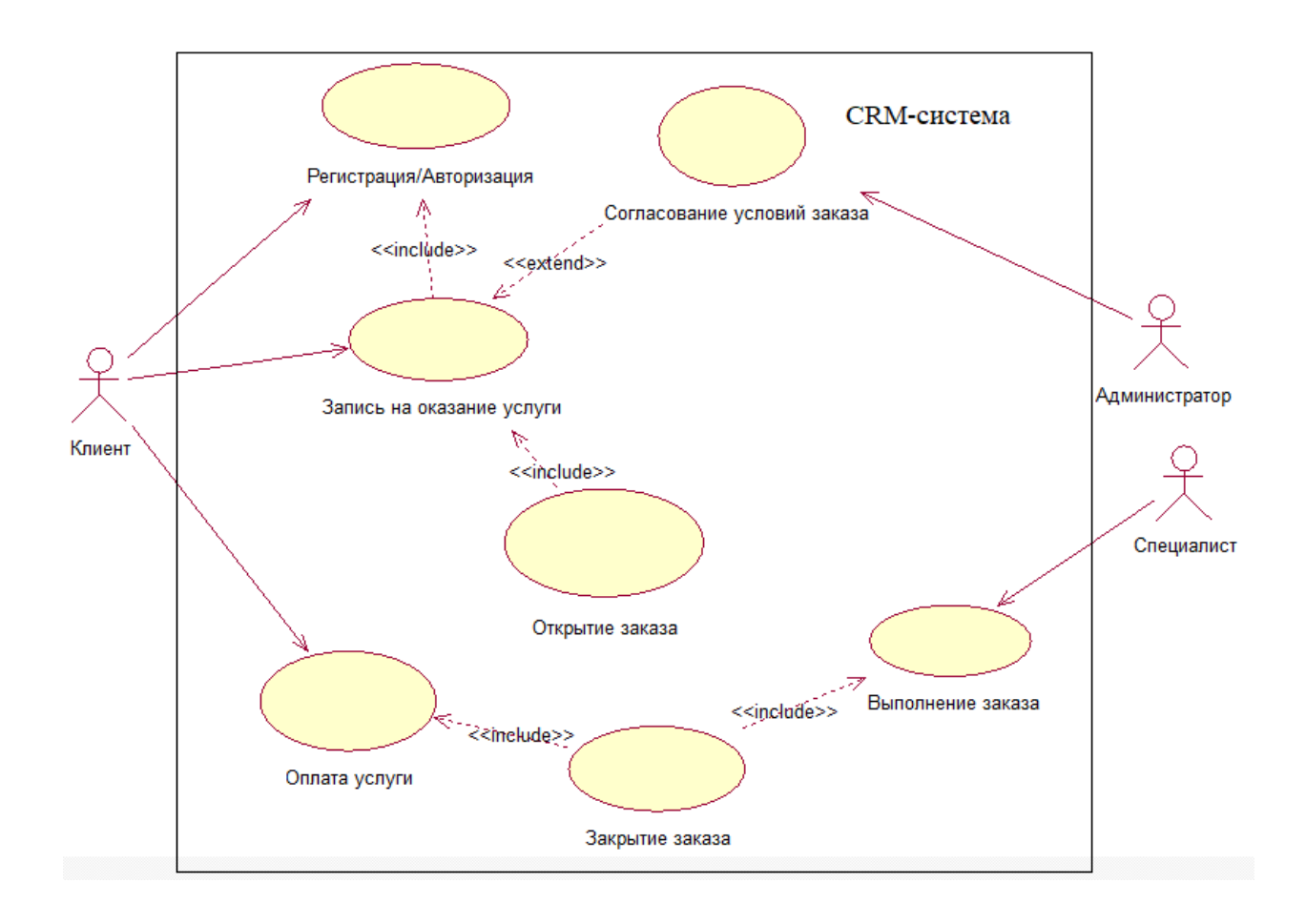

Рисунок 8 – Диаграмма вариантов использования CRM-системы салона красоты

Представленная диаграмма вариантов использования предназначена для отражения функционального аспекта CRM-системы салона красоты.

Для разработки требований к CRM-системе используем методологию FURPS+.

FURPS+ - это метод проверки приоритетных требований после понимания потребностей и потребностей клиента.

Методология FURPS+ в классификации требований делает упор на понимание различных типов функциональных и нефункциональных требований [24].

В таблице 11 представлены основные требования к проекту внедрения CRM-системы салона красоты, составленные с помощью методологии FURPS+.

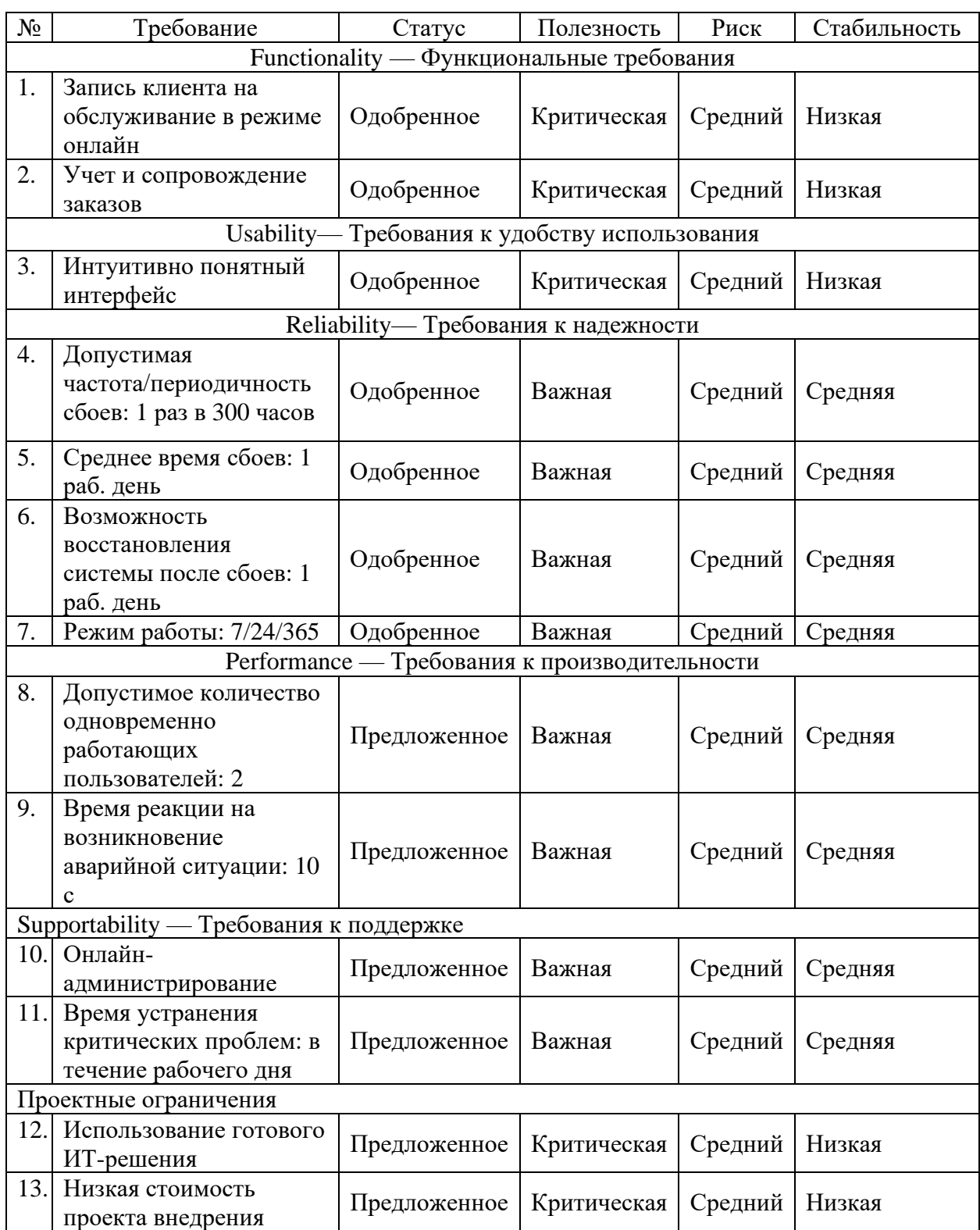

Таблица 11 – Требования к проекту внедрения CRM-системы салона красоты

<span id="page-28-0"></span>Разработанный перечень требований является основой для реализации проектного решения автоматизации деятельности салона красоты.

#### **2.3.2 Технический дизайн информационной системы**

Основным документом в методологии внедрения MSD Sure Step является ТЗ.

Для разработки ТЗ к проекту внедрения ИСУ салоном красоты использован ГОСТ 34.602-89 [7].

Согласно данному ГОСТу «ТЗ является основным документом, определяющим требования и порядок создания (развития или модернизации) автоматизированной системы (АС), в соответствии с которым проводится разработка АС и ее приемка при вводе в действие».

В качестве инструмента для документирования требований выбран текстовый процессор MS Word [11].

ТЗ состоит из следующих разделов:

а) Общие сведения.

Полное наименование системы: CRM-система салона красоты (далее – CRM-система).

Порядок оформления и предъявления заказчику результатов работ: результатом проекта внедрения является развернутая в салоне красоты CRMсистема, доступная для проведения приемочных испытаний.

б) Назначение и цели создания системы.

CRM-система предназначена для автоматизации деятельности салона красоты.

в) Цель создания системы.

Цель создания CRM-системы – информационная поддержка бизнеспроцесса управления заказами салона красоты.

г) Характеристика объекта автоматизации.

Объектом автоматизации является деятельность салона красоты.

д) Требования к системе.

1) Требования к графическому дизайну приложения.

Основное меню CRM-системы должно быть доступно с главной

страницы сайта приложения.

На главной странице не должно быть большого объема текстовой информации.

В дизайне сайта не должны присутствовать:

− мелькающие баннеры;

− много сливающегося текста;

− агрессивные цветовые сочетания и графические решения.

В целом оформление сайта приложения не должно ущемлять его информативность.

Сайт должен быть удобен пользователям в плане навигации и интересен для многократного посещения.

2) Требования к структуре системы.

Структура CRM-системы должна состоять из следующих разделов:

- − главная страница сайта;
- − контент сайта;
- − личный кабинет пользователя.

Количество и наименование разделов сайта могут корректироваться по согласованию с Заказчиком в ходе проектирования CRM-системы.

3) Требования к управлению системой.

Для управления CRM-системой должны быть введены следующие роли:

− администратор, обеспечивающий общее управление вебприложением CRM-системы;

− пользователь.

Для работы с CRM-системой от пользователей должна требоваться предварительная регистрация.

Для работы с CRM-системой от пользователей не должно требоваться наличие специальных технических навыков, знания новых технологий или программных продуктов, за исключением общих навыков работы с персональным компьютером, стандартными веб-браузерами (Mozilla Firefox, MS Internet Explorer, Google Chrome и др.).

4) Требования к информационному обеспечению.

Вся рабочая информация CRM-системы должна храниться в структурированном виде под управлением свободно-распространяемой реляционной СУБД.

5) Требования к лингвистическому обеспечению.

Пользовательский интерфейс CRM-системы должен быть выполнен на русском языке. Пользовательский интерфейс CRM-системы должен обеспечивать наглядное, интуитивно понятное представление контента, быстрый и логичный переход к разделам и страницам.

Навигационные элементы должны обеспечивать однозначное понимание пользователем их смысла: ссылки на страницы должны быть снабжены заголовками, условные обозначения соответствовать общепринятым.

6) Требования к программному и техническому обеспечению.

По согласованию с Заказчиком для управления деятельностью салона будет использовано типовое ИТ-решение «CRM для салона красоты» на платформе 1С-Битрикс24.

Рекомендуемое программное и техническое обеспечение серверной части:

- − операционные системы FreeBSD, Linux, MS Windows Server;
- − СУБД MySQL 5.6 и выше;
- − веб-сервер Apache HTTP Server версии 1.3 и выше;
- − не менее 120 Гб свободного места;
- не менее 16 Гб оперативной памяти.

Программное обеспечение клиентской части должно включать:

- − операционную систему Windows 7/8/10;
- − обновленные версии веб-браузеров Mozilla Firefox, MS Internet Explorer, Google Chrome.

Техническое обеспечение клиентской части должно обеспечивать поддержку вышеперечисленного программного обеспечения.

7) Порядок контроля и приемки системы.

Контроль и приемка CRM-системы проводятся в процессе опытной эксплуатации в соответствии с принятой программой и методикой испытаний.

Приемка сайта должна проводиться приемочной комиссией, в состав которой должны входить представители Заказчика и Исполнителя, в течении трех рабочих дней после завершения работ. По завершении опытной эксплуатации должен быть оформлен Протокол проведения приемочных испытаний CRM-системы. Протокол проведения приемочных испытаний должен содержать заключение о возможности (невозможности) приемки CRM-системы в промышленную эксплуатацию, а также перечень необходимых доработок и рекомендуемые сроки их выполнения.

После устранения недостатков проводят повторные испытания в необходимом объеме.

После завершения предварительных испытаний на основании Протокола проведения приемочных испытаний оформляется Акт о готовности CRM-системы к промышленной эксплуатации.

8) Требования к документированию.

Вся проектная документация должна быть подготовлена и передана как в печатном, так и в электронном виде (в форматах DOC, DOCX или PDF) Заказчику.

### <span id="page-32-0"></span>**2.4 Разработка проектного решения**

Этап разработки проектного решения состоит из этапов настройки и функционального тестирования типового ИТ-решения «CRM для салона красоты» в деятельность салона [21,22].

### <span id="page-32-1"></span>**2.4.1 Настройка CRM-системы**

В CRM-системе имеется возможность настройки необходимых опций

средствами платформы Битрикс24. На рисунке 9 представлено окно настройки CRM-системы.

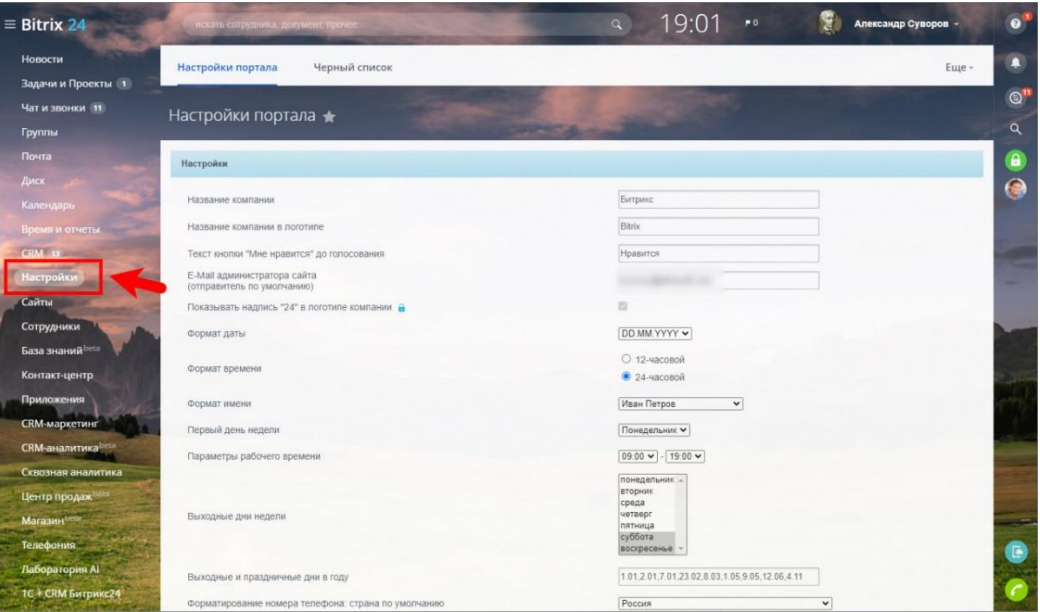

Рисунок 9 - Окно настройки CRM-системы

«Секция настроек, отвечающих за основные данные на портале, включает следующие параметры:

- − название компании и название компании в логотипе, которое будет отображаться в левом верхнем углу;
- − текст кнопки «Мне нравится» до голосования какой текст будет на кнопке для лайков в компании;
- − E-Mail администратора сайта (отправитель по умолчанию) какой адрес будет указываться в качестве отправителя, если не произведены настройки» [17];
- − формат даты, формат времени и формат имени опция позволяет установить формат отображения соответствующей информации на портале;
- − «параметры рабочего времени позволяет указать время, считающееся в компании рабочим;

− выходные дни недели – указываются выходные дни для календарей. Это очень важная опция, особенно при планировании задач и работе с календарями;

− тип компании и другие.

Для реализации клиентоориентированной стратегии имеется возможность поздравлять клиентов с праздниками, днями рождения, напоминать о регулярных процедурах, анонсировать подходящие конкретному клиенту акции» [17].

#### <span id="page-34-0"></span>**2.4.2 Функциональное тестирование CRM-системы**

«Для функционального тестирования программы используем встроенное средства автоматизированного тестирования для платформы «1С-Битрикс» – монитор качества» [1, 25].

Окно монитора качества представлено на рисунке 10.

«Монитор качества - инструмент для проверки качества выполненного проекта перед сдачей его заказчику.

Он позволяет решить задачу обеспечения прозрачного и гибкого процесса сдачи веб-проекта клиенту, повышая уровень гарантированного результата и снижая общие риски.

Монитор качества включает в себя:

- − структурированную методику управления качеством внедрения;
- − систему тестов для веб-разработчиков, набор рекомендаций для клиентов;

− состоит из 26 обязательных тестов.

Процедура тестирования включает обязательные и дополнительные тесты, в том числе, аудит безопасности PHP кода» [16].

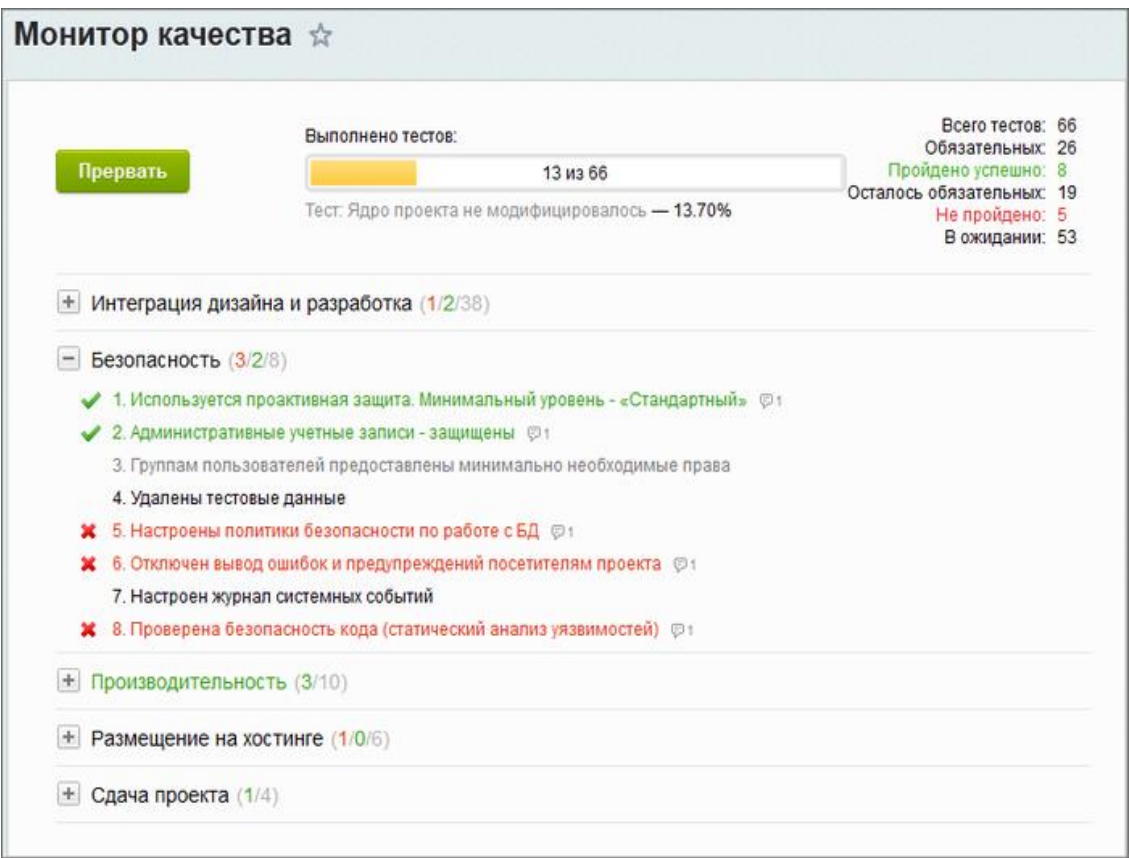

Рисунок 10 - Окно монитора качества «1С-Битрикс»

На рисунке 11 представлен результат мониторинга производительности конфигурации приложения CRM-системы.

«Часть тестов - полностью автоматизирована. Их количество со временем увеличивается.

Для автоматизации функционального тестирования использовано встроенное средство «Монитор производительности», которое позволяет в абсолютных величинах протестировать конфигурацию приложения и общую производительность проекта.

Производительность конфигурации - это показатель количества пустых страниц, генерируемых сервером в секунду» [16].

В нашем случае она равна примерно 8 страницам, что является приемлемым результатом для CRM-системы.

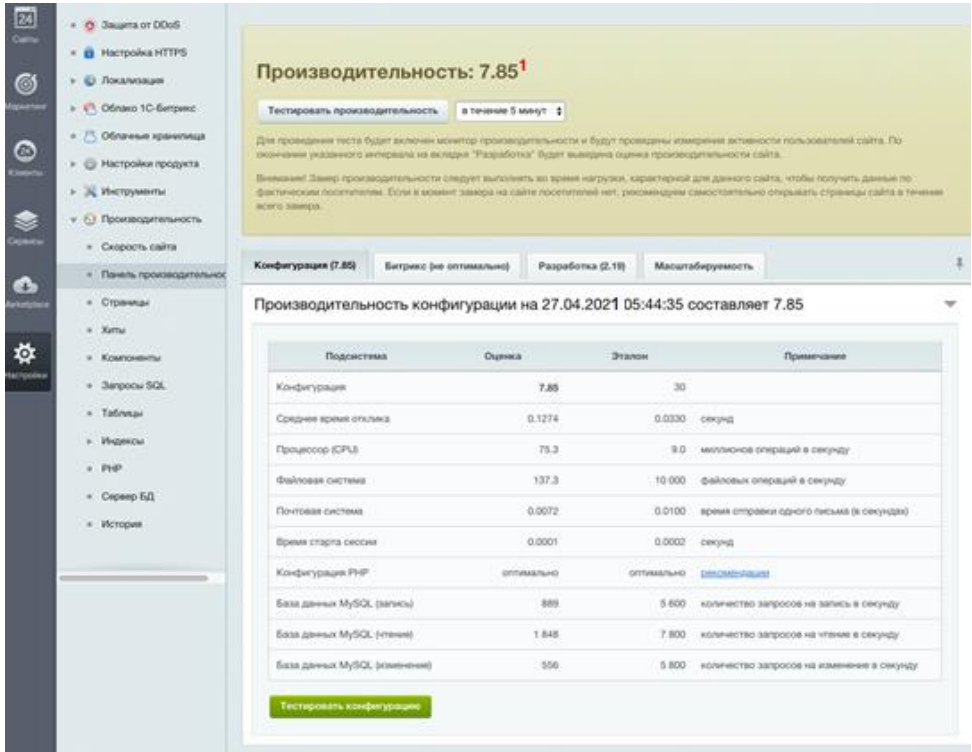

## Рисунок 11 - Результаты оценки производительности конфигурации CRMсистемы

Таким образом, функциональное тестирование подтвердило работоспособность внедренной CRM-системы и возможность ее ввода в опытную эксплуатацию.

### <span id="page-36-0"></span>2.5 Развертывание CRM-системы

Целью данного этапа внедрения ИС является ее подготовка к опытнопромышленной эксплуатации.

На данном этапе используется методология объектно-ориентированного анализа и проектирования ИС.

Для проектирования архитектуры внедряемой CRM-системы  $\mathbf{c}$ помощью CASE-средства Rational Rose построены диаграммы компонентов и развертывания UML. Диаграммы компонентов UML используются для создания архитектурного ландшафта конкретной системы.

Диаграмма компонентов позволяет моделировать программные компоненты высокого уровня и интерфейсы с этими компонентами.

Диаграмма компонентов CRM-системы салона красоты представлена на рисунке 12.

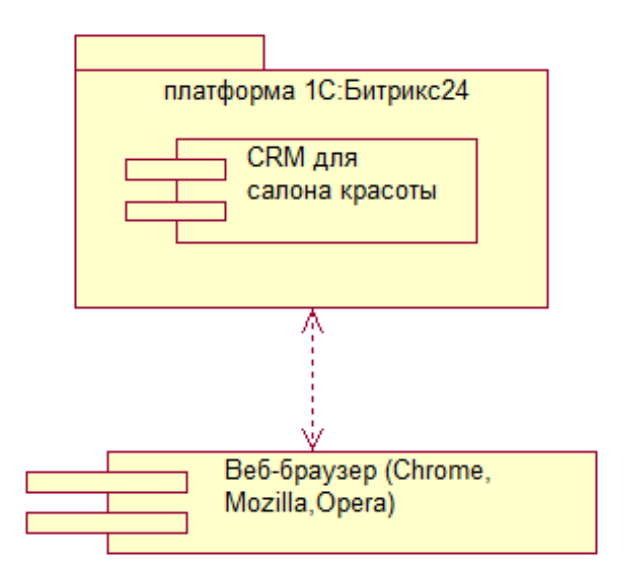

Рисунок 12 – Диаграмма компонентов CRM-системы салона красоты

Диаграммы развертывания используются для описания аппаратных компонентов, на которых развертываются программные компоненты.

Диаграмма развертывания включает в себя:

− узлы;

- − коммуникационные ассоциации между узлами;
- − компоненты времени выполнения, которые находятся на узлах;
- − объекты (активные или пассивные), которые находятся в компонентах на узлах;
- − ассоциации зависимостей там, где это необходимо.

Диаграммы компонентов и развертывания тесно связаны друг с другом.

Диаграмма развертывания CRM-системы салона красоты представлена на рисунке 13.

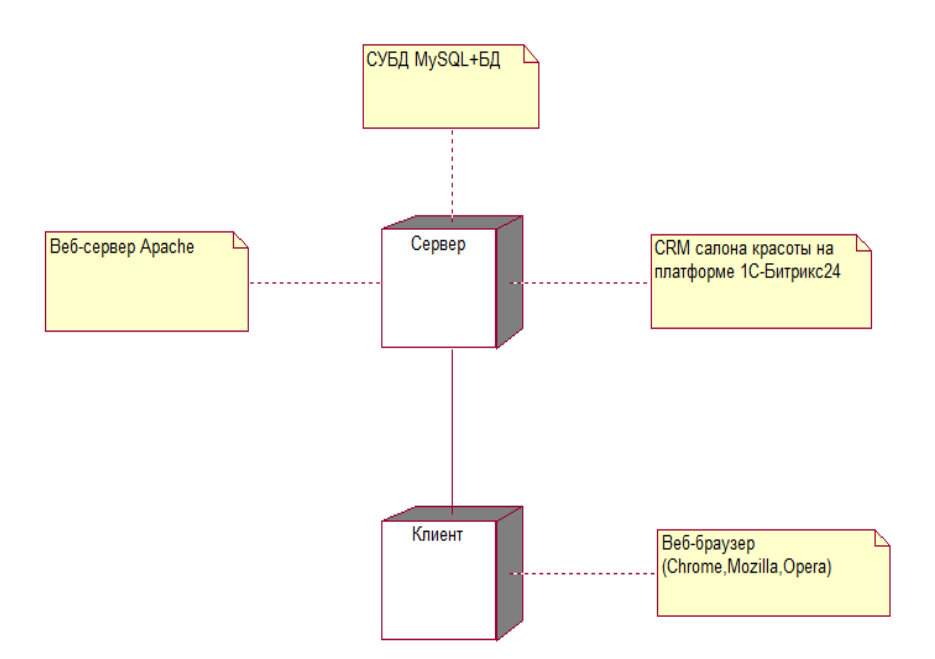

Рисунок 13 – Диаграмма развертывания CRM-системы салона красоты

Представленные диаграммы отображает программно-аппаратные компоненты внедряемой CRM-системы. Ввиду того, что у салона красоты нет собственной ИТ-инфраструктуры для развертывания CRM-системы принято решение воспользоваться услугами коммерческого хостинга.

После выполнении всех предусмотренных ТЗ требований к программному и техническому обеспечению проекта внедрения CRM-система будет готова к опытной эксплуатации.

#### Выводы к главе 2

Вторая глава посвящена реализации предлагаемых проектных решений для внедрения CRM-системы в деятельность салон красоты с помощью соответствующих инструментов бизнес-аналитики.

Результаты проделанной работы позволили сделать выводы, представленные ниже.

Как показал финансовый анализ деятельности салона красоты, проведенный с помощью шаблона Google таблицы, чистая прибыль предприятия за отчетный период по сравнению с данным показателем за

аналогичный период прошлого года снизилась, что требует от его владельцев принятия мер для повышения эффективности деятельности предприятия.

Для решения данной проблемы необходимо улучшить бизнес-процесс управления заказами салона красоты путем внедрения в него CRM-системы.

В качестве CASE-средства для моделирования бизнес-процесса использован облачный сервис BPMN.Studio.

На этапе дизайна с помощью CASE-средства Rational Rose разработана диаграмма вариантов использования CRM-системы салона красоты, отражающая функциональный аспект системы.

В методологии FURPS+ сформированы требования к CRM-системе и разработано ТЗ к проекту ее внедрения в салон красоты.

Принято решение внедрить тиражируемое решение «CRM для салона красоты», реализованное на платформе 1С-Битрикс24.

На этапе разработки с помощью встроенных средств автоматизации платформы1С-Битрикс24 выполнено функциональное тестирование, которое подтвердило работоспособность внедренной CRM-системы и возможность ее ввода в опытную эксплуатацию.

<span id="page-39-0"></span>Для подготовки CRM-системы к опытной эксплуатации произведено ее развертывание. Для этого с помощью CASE-средства Rational Rose построены диаграммы компонентов и развертывания UML.

## Глава 3 Оценка эффективности проекта внедрения информационной системы

<span id="page-40-0"></span>Для оценки эффективности проекта внедрения ИС в деятельность компании использованы методики, основанные на расчетах количественных показателей результатов функционирования и проектирования ИС.

К таким методикам относятся методики оценки эффективности управления внедренной ИС и оценки экономической эффективности проекта внедрения.

### 3.1 Оценка эффективности управления CRM-системы

Для оценки эффективности проектного решения по внедрению ИС используется показатель эффективности управления ИС.

«Эффективность управления - это многоплановое понятие, которое включает следующие компоненты:

- целевую эффективность управления;

- экономическую эффективность управления;

- функциональную эффективность управления.

Целевая эффективность управления характеризует степень достижения цели действий управляемого объекта при фактическом уровне реализации функций управления.

Под экономической эффективностью управления понимается степень полезной отдачи от выделенных средств на разработку, эксплуатацию системы и осуществление управления.

Под функциональной эффективностью управления понимается степень реализации органом управления возлагаемых на него функций» [3].

Величина показателя функциональной эффективности управления К<sub>э</sub> может вычисляться с помощью следующей формулы:

$$
K_{\rm sy} = \frac{\sum_{i=1}^{n} P_{\rm yi}}{n} \tag{1}
$$

где n - количество функций управления, реализуемых ИС;

Р<sub>уі</sub> - вероятность выработки ИС эффективного управляющего воздействия при реализации *i*-й функции управления;

Для ИС с эффективностью управления величина данного показателя должна превышать значение 0.5.

Оценим эффективность **CRM-системы** на основе показателя функциональной эффективности управления.

В рассматриваемом случае CRM-система предназначена для управления заказами клиентов салона красоты и поддерживает следующие функции управления:

- запись клиента на обслуживание в режиме онлайн;

- учет и сопровождение заказов;

Функцией, на выполнение которой может негативно повлиять человеческий фактор - это функция записи клиента на обслуживание в режиме онлайн.

Пусть вероятность выработки эффективного управляющего воздействия для данной функции равна 0.5.

В этом случае значение показателя функциональной эффективности управления будет равно:

$$
K_{\rm av} = 1.5/2 = 0.75\tag{2}
$$

Таким образом, коэффициент эффективности управления внедренной CRM-системы K<sub>3V</sub>> 0.5, что свидетельствует о высокой функциональной эффективности управления внедренной системы.

### <span id="page-42-0"></span>**3.2 Оценка экономической эффективности проекта внедрения**

«В качестве экономических показателей эффективности внедрения ИС управления часто рассматриваются:

- − сокращение производственного цикла (на практике на 35-65%);
- $-$  увеличение выручки (5-25 %);
- − уменьшение оборотных средств в запасах (25-55%);
- − повышение эффективности использования ресурсов (15-40%);
- − повышение уровня обслуживания клиентов (25-60%);
- − ускорение вывода нового товара на рынок (25-75%);
- − снижение затрат (5-20%);
- − снижение производственного брака (35-65%);
- − сокращение производственного цикла (5-25%);
- − увеличение оборачиваемости средств в расчетах (25-55%).

Очень важно понять, за счет каких инструментов, алгоритмов и объектов информационной системы достигаются такие результаты.

Тогда значительно легче обосновать инвестиции в ИТ и, по сути, «продать идею» проекта внедрения спонсору, разъяснив, какие цели при этом могут быть достигнуты» [2].

С учетом вышеизложенного для обоснования экономической эффективности проекта внедрения CRM-системы в деятельность салона красоты предлагается методика сравнения затрат на внедрение заказной разработки (базовый вариант) и готового ИТ-решения CRM-системы (проектный вариант).

В калькуляцию себестоимости разработки CRM-системы включаются следующие статьи затрат:

- основная зарплата исполнителей;
- дополнительная зарплата исполнителей;
- − социальные страховые взносы;
- прочие прямые расходы;

накладные расходы.

Сформируем таблицу показателей экономической эффективности (таблица 12) и диаграмму затрат на реализацию проекта (рисунок 14).

Таблица 12 - Показатели эффективности внедрения CRM-системы

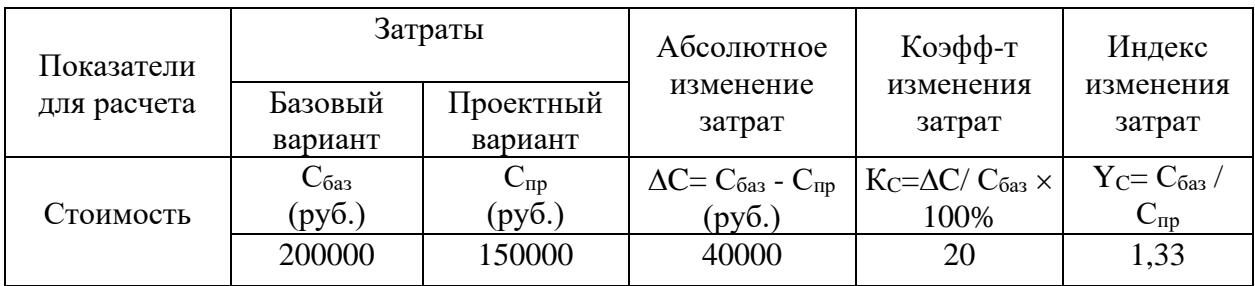

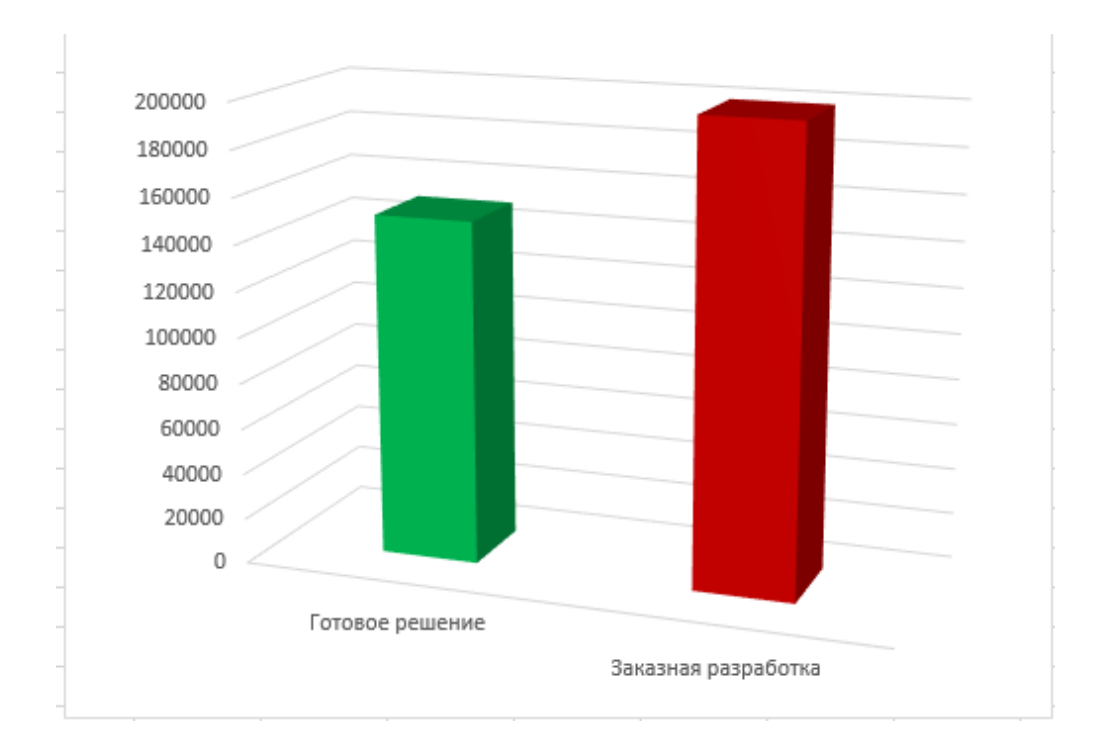

Рисунок 14 - Диаграмма затрат базового (заказная разработка) и проектного (готовое решение) вариантов внедрения CRM-системы

Помимо рассмотренных показателей целесообразно также рассчитать срок окупаемости затрат на внедрение готового ИТ-решения CRM-системы  $T_{\alpha\kappa}$ .

Ток определяется по формуле:

$$
T_{\text{ok}} = K_{\Pi} / \Delta C \text{ (mec.),}
$$
 (3)

где  $K_{\Pi}$  – затраты на внедрение проекта (проектирование и внедрение).

Единовременные затраты сфере использования в данном случае складываются из затрат на проектирование решения.

Следовательно, срок окупаемости проекта внедрения CRM-системы равен:

$$
T_{\text{ok}} = 150000/40000 \approx 4 \text{ Mec.}
$$
 (4)

Таким образом, представленные расчеты подтвердили эффективность проектного решения.

#### Выводы к главе 3

Третья глава посвящена оценки эффективности проекта внедрения CRM-системы в деятельность салона красоты.

Результаты проделанной работы позволили сделать выводы, представленные ниже.

Для оценки эффективности проекта внедрения ИС в деятельность компании использованы методики, основанные на расчетах количественных показателей результатов функционирования и проектирования ИС. К таким методикам относятся методики оценки эффективности управления внедренной ИС и оценки экономической эффективности проекта внедрения.

Коэффициент эффективности управления внедренной CRM-системы Кэу> 0.5, что свидетельствует о высокой функциональной эффективности управления внедренной системы.

Анализ эффективности, основанный на расчете затрат, подтвердил эффективность проектного решения.

<span id="page-44-0"></span>Срок окупаемости проекта внедрения CRM-системы равен 4 мес.

#### **Заключение**

Выпускная квалификационная работа посвящена актуальной проблеме реализации проекта использования инструментов бизнес-аналитики для внедрения информационной системы в деятельность компании.

Цель выпускной квалификационной работы – применение современных инструментов бизнес-аналитики, обеспечивающих высокую эффективность внедрения ИС в деятельность компании.

Для достижения данной цели в процессе работы над бакалаврской работой решены следующие задачи:

- − произведен обзор и анализ методологий внедрения информационных систем в деятельность компании. Задача проекта внедрения ИС включает в себя создание (адаптацию) и запуск в продуктивную эксплуатацию всех технологических и управленческих элементов ИС. Сравнительный анализ известных методологий внедрения ИС показал, что наилучшими характеристиками обладает методология компании Майкрософт MSD Sure Step. Достоинствами данной методологии являются развитие классического подхода к внедрению ИС и возможность применения различных инструментов бизнесаналитики на отдельных фазах процесса;
- выполнена реализация предлагаемых проектных решений на примере проекта внедрения CRM-системы в деятельность салона красоты. По согласованию с Заказчиком для внедрения выбрана программа «CRM для салона красоты», реализованная на основе платформы 1С-Битрикс 24. Реализованы следующие этапы проекта внедрения: диагностика, анализ бизнес-процессов, дизайн и развертывание ИС. Для каждого этапа выбраны и использованы современные инструменты бизнесаналитики и документирования проектов внедрения: Google таблицы, CASE-средства BPMN.Studio и Rational Rose, средства автоматизации тестирования платформы 1С-Битрикс 24, текстовый процессор MS

Word. Функциональное тестирование подтвердило работоспособность внедренной CRM-системы и возможность ее ввода в опытную эксплуатацию;

− выполнена оценка эффективности проекта внедрения CRM-системы в деятельность салона красоты. Для оценки эффективности проекта внедрения ИС в деятельность компании использованы методики, основанные на расчетах количественных показателей результатов функционирования и проектирования ИС. К таким методикам относятся методики оценки эффективности управления внедренной ИС и оценки экономической эффективности проекта внедрения. Коэффициент эффективности управления внедренной CRM-системы Кэу> 0.5, что свидетельствует о высокой функциональной эффективности управления внедренной системы. Анализ эффективности, основанный на расчете затрат, подтвердил эффективность проектного решения.

<span id="page-46-0"></span>Результаты бакалаврской работы представляют практический интерес и могут быть рекомендованы для бизнес-аналитиков, работающими над проектами внедрения информационных систем в деятельность предприятий и компаний.

#### **Список используемой литературы**

1. Автоматизированное тестирование проектов на 1С-Битрикс [Электронный ресурс]. URL: https://www.intervolga.ru/blog/support/avtomatizirovannoe-testirovanie-proektovna-1s-bitriks/ (дата обращения: 10.07.2021).

2. Бронникова Т. Оценка эффективности внедрения информационной системы управления предприятием. Измеримые цели и контроль их достижения [Электронный ресурс]. URL: http://www.topsbi.ru/about-the-company/presscentr/publikacii/ocenka\_effektivnosti\_vnedreniya\_informacionnoy\_sistemy\_upravle niya\_predpriyatiem/ (дата обращения: 06.09.2021).

3. Вдовин В. М., Суркова Л. Е., Шурупов А.А. Предметноориентированные экономические информационные системы [Электронный ресурс] : учебное пособие. Москва : Дашков и К, 2016. 386 c. URL: https://www.iprbookshop.ru/60492.html (дата обращения: 06.09.2021).

4. Вложенные планы: главные проекты и подпроекты [Электронный ресурс]. URL: https://support.microsoft.com/ruru/office/%D0%B2%D0%BB%D0%BE%D0%B6%D0%B5%D0%BD%D0%BD% D1%8B%D0%B5-%D0%BF%D0%BB%D0%B0%D0%BD%D1%8B- %D0%B3%D0%BB%D0%B0%D0%B2%D0%BD%D1%8B%D0%B5- %D0%BF%D1%80%D0%BE%D0%B5%D0%BA%D1%82%D1%8B-%D0%B8- %D0%BF%D0%BE%D0%B4%D0%BF%D1%80%D0%BE%D0%B5%D0%BA% D1%82%D1%8B-35b02e56-0101-4eca-ac33-82d8392d119b (дата обращения: 04.07.2021).

5. Внедрение информационных систем [Электронный ресурс]. URL: https://wiseadvice-it.ru/o-kompanii/blog/articles/vnedrenie-informacionnyh-sistem/ (дата обращения: 15.06.2021).

6. Выгодчикова И. Ю. Анализ и диагностика финансового состояния предприятия [Электронный ресурс] : учебное пособие. М. : Ай Пи Ар Медиа, 2021. 91 c. URL: https://www.iprbookshop.ru/104668.html (дата обращения:

08.07.2021).

7. ГОСТ 34.602-89 Техническое задание на создание автоматизированной системы [Электронный ресурс]. URL: https://gostexpert.ru/gost/gost-34.602-89 (дата обращения: 15.06.2021).

8. Грекул В. И., Денищенко Г. Н., Коровкина Н.Л. Управление внедрением информационных систем [Электронный ресурс] : учебное пособие. M. : ИНТУИТ, Ай Пи Ар Медиа, 2021. 277 c. URL: https://www.iprbookshop.ru/102073.html (дата обращения: 04.07.2021).

9. Занько Д., Жукова Г., Самохин М., Цветкова Н. Салон красоты. Менеджмент. Маркетинг. Психология. М. : Kosmetil international : Клуб развития менеджеров, 2007. 175 с.

10. Инструменты бизнес анализа [Электронный ресурс]. URL: https://analytikaplus.ru/instrumenty-biznes-analiza/ (дата обращения: 04.07.2021).

11. Инструменты документирования требований [Электронный ресурс]. URL: http://analyst.by/news/it-belarusi-v-litsah-2019-biznes-analitiki-sistemnyieanalitiki-chast-2/attachment/instrumentyi-dokumentirovaniya-trebovaniy (дата обращения: 04.07.2021).

12. Как управлять салонами красоты, косметологическими центрами и СПА [Электронный ресурс]. URL: https://salonmarketing.pro/blog/kak-upravlyatsalonom-krasoty.html (дата обращения: 10.07.2021).

13. Леоненков А. В. Объектно-ориентированный анализ и проектирование с использованием UML и IBM Rational Rose [Электронный ресурс] : учебное пособие. М. : Интернет-Университет Информационных Технологий (ИНТУИТ), Ай Пи Ар Медиа, 2020. 317 c. URL: https://www.iprbookshop.ru/97554.html (дата обращения: 06.09.2021).

14. Лучшие инструменты бизнес-анализа [Электронный ресурс]. URL: <https://soware.ru/categories/business-analysis-tools> (дата обращения: 04.07.2021).

15. Молоткова Н. В., Хазанова Д.Л. Реинжиниринг бизнес-процессов [Электронный ресурс] : учебное пособие. Тамбов : ТГТУ, ЭБС АСВ, 2019. 81 c. URL: https://www.iprbookshop.ru/99785.html (дата обращения: 10.07.2021).

16. Монитор качества [Электронный ресурс]. URL: https://dev.1cbitrix.ru/learning/course/index.php?COURSE\_ID=43&CHAPTER\_ID=04830 (дата обращения: 10.07.2021).

17. Настройки Битрикс24 [Электронный ресурс]. URL: https://helpdesk.bitrix24.ru/open/1408338/ (дата обращения: 06.09.2021).

18. Онлайн-ресурс BMPN.Studio [Электронный ресурс]. URL: https://bpmn.studio/ru (дата обращения: 04.07.2021).

19. Процесс разработки программного обеспечения [Электронный ресурс]. URL: http://www.instream.ru/services/development/process/ (дата обращения: 04.09.2021).

20. Силич В.А., Силич М.П. Моделирование и анализ бизнес-процессов [Электронный ресурс] : учебное пособие. Томск : Томский государственный университет систем управления и радиоэлектроники, 2011. 212 c. URL: http://www.iprbookshop.ru/13890.html (дата обращения: 04.07.2021).

21. Automated functional testing [Электронный ресурс]. URL: https://www.functionize.com/blog/automated-functional-testing-101/ (дата обращения: 04.07.2021).

22. CRM для салона красоты [Электронный ресурс]. URL: https://www.bitrix24.ru/articles/crm\_beauty\_salon.php (дата обращения: 10.07.2021).

23. Everything You Need to Know About ASAP Methodology [Электронный ресурс]. URL: https://www.simplilearn.com/what-is-asap-methodology-rar280 article (дата обращения: 04.07.2021).

24. Features Of Functional Requirements And Non Functional Requirements [Электронный ресурс]. URL: https://www.softwaretestinghelp.com/functional-andnon-functional-requirements/ (дата обращения: 04.07.2021).

25. Functional Testing with Loadium & Apache JMeter [Электронный ресурс]. URL: https://loadium.com/blog/functional-testing-with-loadium-apachejmeter/ps://www.c-sharpcorner.com/article/webapi-performance-testing-usingapache-jmeter/ (дата обращения: 04.07.2021).

26. Google-таблицы [Электронный ресурс]. URL: https://www.google.com/sheets/about/ (дата обращения: 04.07.2021).

27. Implementation methodology [Электронный ресурс]. URL: https://docs.microsoft.com/en-us/dynamicsax-2012/appuser-itpro/implementationmethodology (дата обращения: 04.07.2021).

28. Oracle AIM Methodology [Электронный ресурс]. URL: https://knoworacle.com/2020/02/12/oracle-aim-application-implementation-methodologyoverview/ (дата обращения: 04.07.2021).

29. Wieczorkowski J., Polak P. Analysis and Implementation Phases in the Two-Segmental Model of Information Systems Lifecycle, Proceedings of the Federated Conference on Computer Science and Information Systems, 2012. P. 1041– 1046.